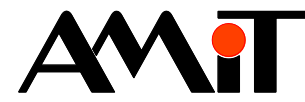

# Communication in the ARION network – table definition

**Abstract**

Implementing a communication network of extension modules defined in a table.

<span id="page-0-0"></span>Author: Jiří Palát, Zbyněk Říha File: ap0025\_en\_03.pdf

#### **Attachments**

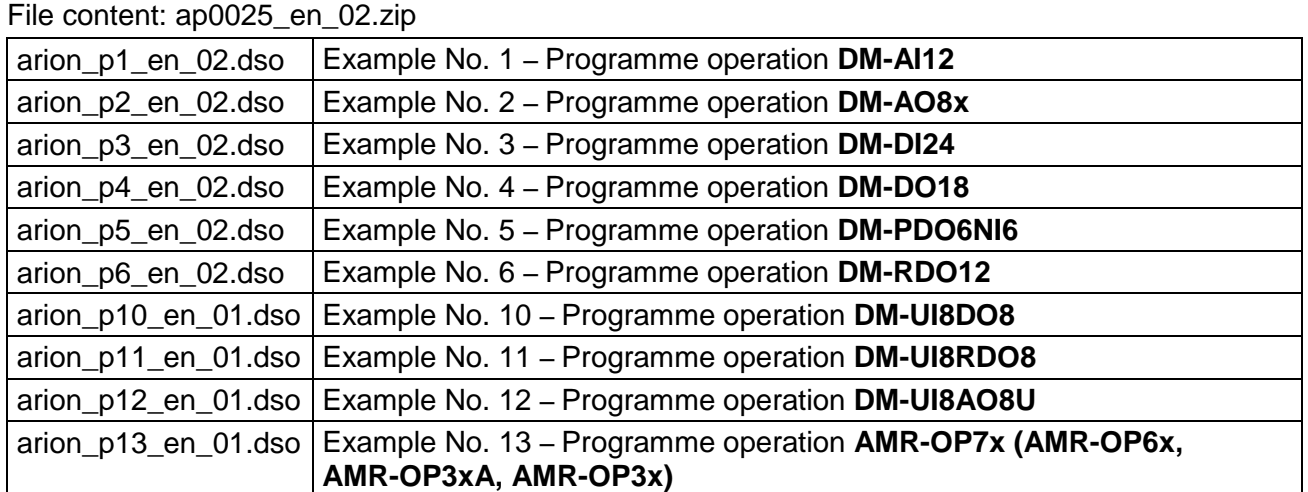

**Copyright (c) 2019, AMiT® , spol. s r.o.** [amitomation.com](http://www.amitomation.com/)

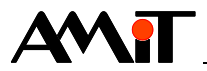

# **Contents**

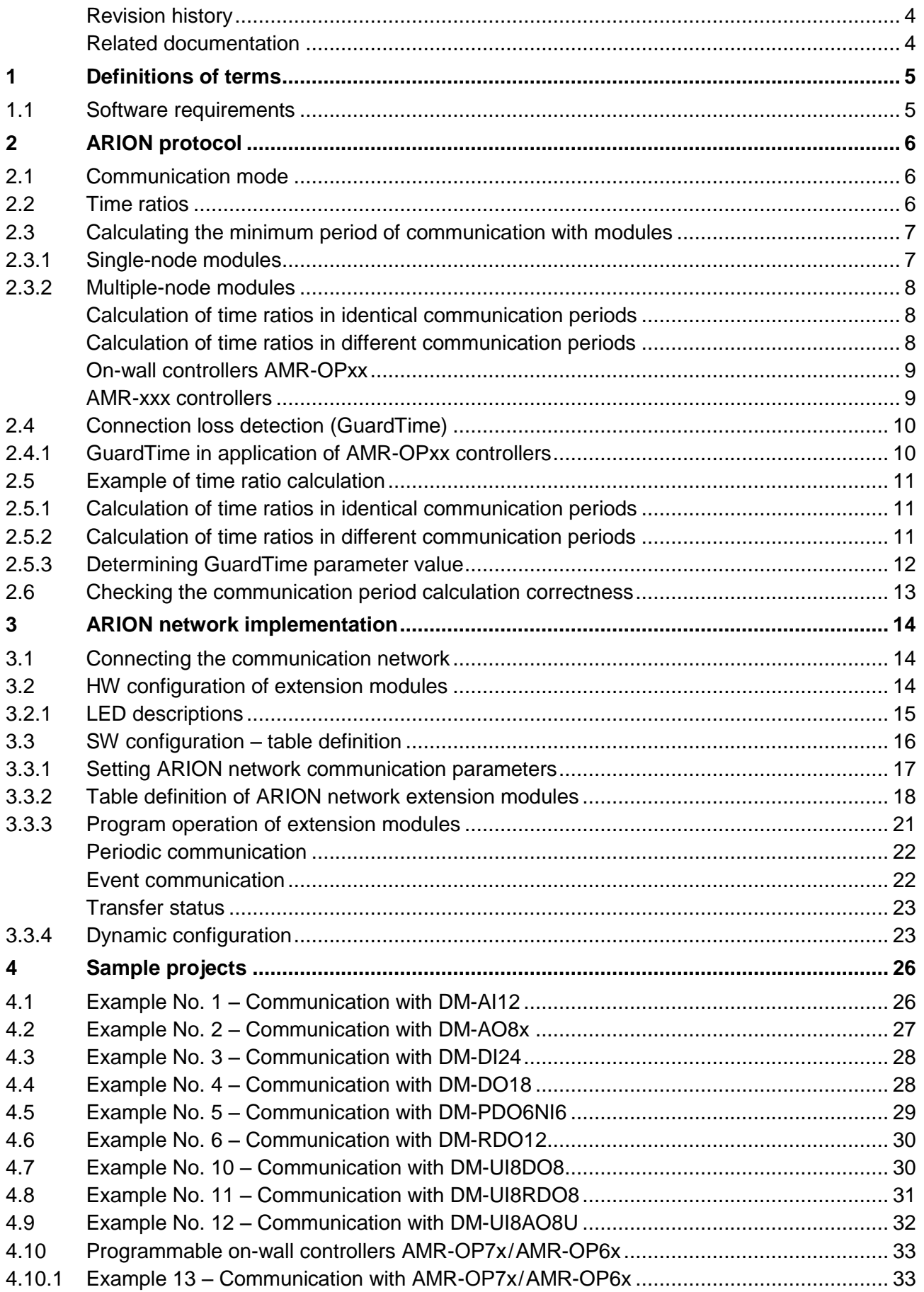

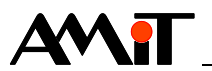

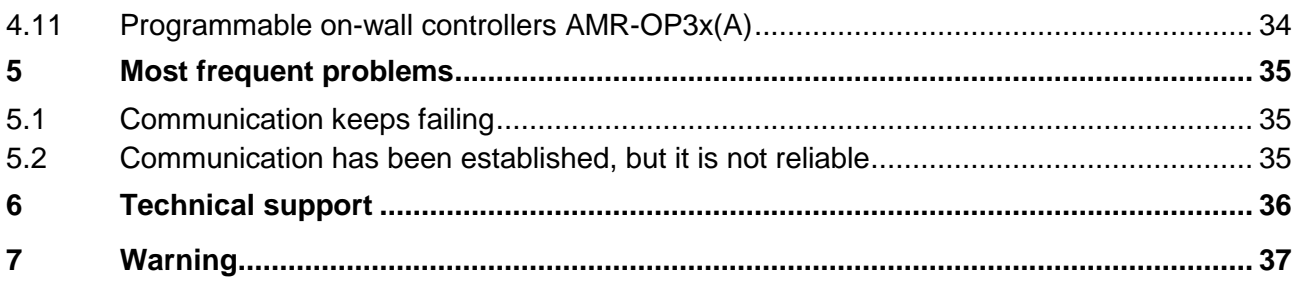

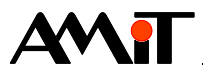

## **Revision history**

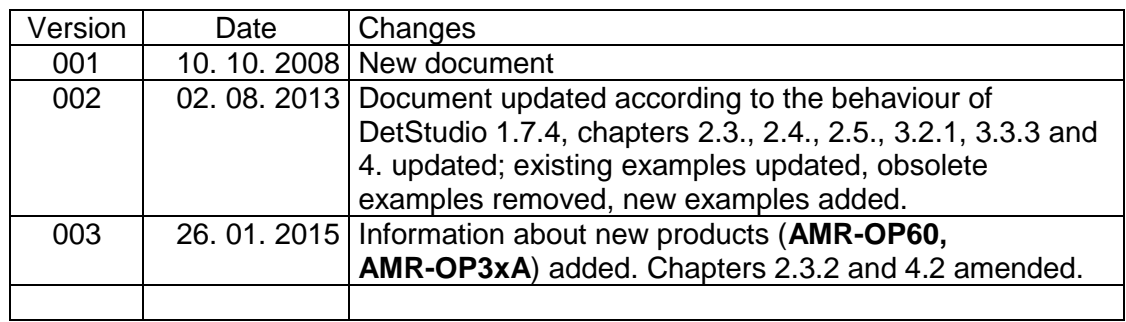

#### **Related documentation**

- 1. Help tab for the PseDet section of the DetStudio development environment file: Psedet\_en.chm
- 2. Data sheets for **DM-xxx modules** files: dm-xxx\_d\_en\_xxx.pdf
- 3. Operating manual for **AMR-OP70/xx** file: amr-op70xx\_g\_en\_xxx.pdf
- 4. Operating manual for **AMR-OP60/xx** file: amr-op60xx\_g\_en\_xxx.pdf
- 5. Operating manual for **AMR-OP3x** file: amr-op3x\_g\_en\_xxx.pdf
- 6. Operating manual for **AMR-OP3xA** file: amr-op3xa\_g\_en\_xxx.pdf
- 7. Technical guide for the ARION protocol file: arion\_ms\_en\_xxx.pdf
- 8. Application note AP0002 Communication in MP-Bus network file: ap0002\_en\_xx.pdf
- 9. Application note AP0016 Principles of RS485 interface usage file: ap0016\_en\_xx.pdf
- 10. Application note AP0017 Counter inputs, measuring rotations and impulses file: ap0017\_en\_xx.pdf
- 11. Application note AP0028 OpenTherm device in ARION network file: ap0028\_en\_xx.pdf
- 12. Application note AP0038 Use of digital outputs as frequency or impulse outputs file: ap0038\_en\_xx.pdf

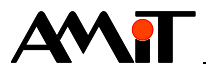

# **1 Definitions of terms**

## **DM-xxx Modules**

Modules allowing extended number of control system inputs and outputs by means of the ARION communication network.

## **Programmable on-wall controllers AMR-OPxx**

Programmable on-wall controllers **AMR-OP7x**, **AMR-OP6x**, **AMR-OP3x and AMR-OP3xA** communicating in the ARION network that serve to measure temperature, set a temperature correction request, regimes and other parameters (depending on types of controllers and their firmware).

# **DetStudio**

A development environment by the AMiT company serving for control systems parametrization. This environment is available at [amitomation.com.](http://amitomation.com/)

## **RS485**

It is a half-duplex serial bus allowing for multiple units to communicate at a single signal pair. More information is available in the document AP0016 – Principles of RS485 interface usage.

#### **Network**

An aggregate designation of technical means that realize connection and data transfer between connected devices.

## **Signal**

Digital / analogue input or output.

## **Data type**

Defines the type of a signal group. The ARION network is able to transfer various data types: analogue inputs AI, analogue outputs AO, digital inputs DI, digital outputs DO and special data type Spec.

## **Node**

Defines signals of a single data type of an extension module in the ARION network. Each extension module in the ARION network may be defined by one or several nodes. Therefore, we distinguish single-node and multiple-node modules.

# **1.1 Software requirements**

The table definition of the ARION, described in this Application Note, is enabled in the DetStudio development environment, version 1.0.76 or higher, provided the operating system is NOS version 3.50 or higher.

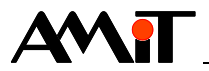

# **2 ARION protocol**

ARION is a communication protocol for communication between AMiT control systems with extension I/O modules. These extension I/O modules allow increasing the number of inputs / outputs (both digital and analogue) of the control system. The maximum number of extension modules connected into a single communication network is 63 which is able to achieve extension to the control system e.g. by up to 1512 digital (63× **DM-DI24**) or by up to 756 analogue inputs (63× **DM-AI12**). Modules can be combined freely.

ARION protocol is a serial half-duplex protocol, which also brings certain limitations. In the number of devices connected increases, time requirements for data transfer from / to modules increases as well; prolonged period of possible communication with modules connected corresponds to it as well. Find below the calculation of a minimum period with which communication with modules connected is possible.

# **2.1 Communication mode**

There are two modes of communication with extension module in the ARION network:

- ◆ **Periodic mode** the NOS does it automatically; inputs /outputs are accessed by means of SW modules similarly as with inputs / outputs directly in the system. The communication period is set in the definition table.
- **Event mode** actual transfer is invoked in an application programme upon request.

# **2.2 Time ratios**

After the control system restart, the communication network initializes. After initialization, the control system sends information on communication modes to individual modules and awaits their responses. If a module provides no response, the system marks it as unconnected. After initialization, actual communication with modules in the ARION network is carried out.

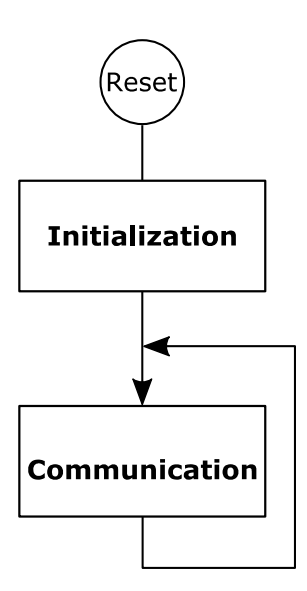

Fig. 1 – The sequence of events in the ARION network after the control system restart

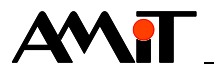

# <span id="page-6-0"></span>**2.3 Calculating the minimum period of communication with modules**

Due to the fact that ARION is a serial communication protocol, communication with modules takes more time than operation of inputs / outputs directly in the control system. The minimum time for operation of inputs / outputs in extension modules we need to consider in our calculation when implementing a communication network is stated below.

Extension I/O modules have one or more types of inputs / outputs; the communication with individual modules depends on these types. Find detailed information on individual modules in the Help tab for the PseDet section of the DetStudio development environment.

# *Note:*

*When using the module ARI\_Select, it is suitable to consider only those modules in ARION network that are selected for the given configuration into the calculation. These calculations have to be made for all possible configurations (according to the use of the module ARI Select). It is then possible to put the longest calculated time as the minimum communication period. If possible, we recommend putting at least double value.*

# **2.3.1 Single-node modules**

Single-node modules are modules that have only one type of inputs / outputs, e.g. **DM-DO18**, **DM-AI12**, etc.). The minimum communication period with single-node modules recommended is stated in the following table:

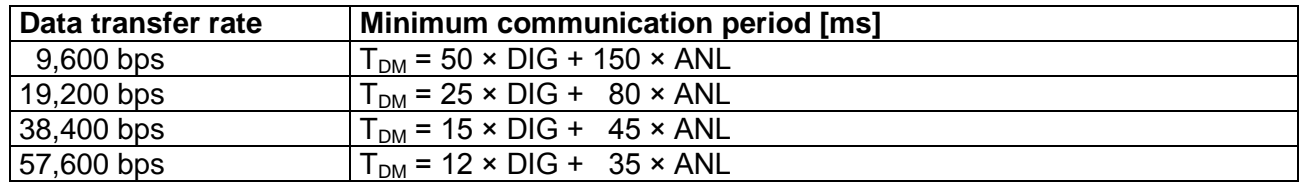

# **Minimum communication period for single-node modules**

Where DIG is the number of extension modules processing the digital signal and ANL is the number of extension modules processing the analogue signal.

The value calculated in this manner is the minimum possible communication period (parameter **PeriodXX** in the Arion definition table), in which a network of connected modules is operated. If this period is reduced, there is no guarantee the connected extension modules will work properly. In the optimal situation, the communication period applies is longer than this calculated value.

Default values pre-set in DetStudio are set as follows:

- ◆ DI 2,000 ms
- ◆ DO 2,000 ms
- ◆ AI 2,000 ms
- ◆ AO 2,000 ms

If other values are required, this default setting can be changed, or it is possible to change values for specific extension modules directly in the definition table. The communication period defined in the table may vary for each module.

## *Note:*

*The calculation is performed for all types of nodes of extension modules defined that are to be transferred, i.e. they have non-zero value of the parameter PeriodXX. The minimum time of communication period calculated must be kept in all nodes defined; otherwise a loss of requests and incorrect activities may occur during communication.*

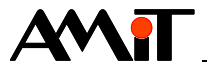

# **2.3.2 Multiple-node modules**

Multiple-node modules are modules with multiple types of inputs / outputs. These include:

- ◆ Modules type **DM-xxx** with multiple inputs / outputs (e.g. **DMPDO6NI6**, **DM-UI8DO8**, etc.).
- ◆ Programmable controllers **AMR-xxx** (e.g. **AMR-OPxx**, **AMR-RTVxx**, etc.).

In multiple-node modules, we can choose one of the following communication modes:

- ◆ All channels communicate with the same period.
- Analogue channels have communication periods different from digital channels.

A special chapter then involves communication with products type **AMR-OPxx** (which have AMiT firmware, or a sample application that works with so called registers in the ARION network), or general communication with controllers **AMR-xxx** which work with so called registers.

#### **Calculation of time ratios in identical communication periods**

Minimum communication period recommended for multiple-node modules is determined in the same way as in single-node modules, but all types of inputs/outputs must be calculated for each module.

E.g. **DM-PDO6NI6** has digital outputs and analogue inputs. Digital outputs can be used as classic DO (calculated in the formula as DIG parameter) or as PDO (calculated in the formula as ANL parameter). When using digital outputs as classic DO, the minimum communication period with this module for speed of 19,200 bps will be as follows:

 $T_{DM}$  = 25 × 1 + 80 × 1 = 105 ms

Communication with individual input/output types does not have to be the same, e.g. Digital outputs can be written with period 500 ms and analogue inputs read with period 2 s.

#### **Calculation of time ratios in different communication periods**

In practice, it may often be beneficial to divide periodic communications into two groups with various requirements on data transfer frequency. This is directly recommended for controllers **AMR-xxx** which use so called registers, or controllers **AMR-OPxx** with AMiT firmware – see the following chapter. In such cases, time ratios are determined in the following way:

- 1. All periodic transfers in the network are divided into two groups. One group (usually digital signals) is transferred with a shorter period  $T_1$  (i.e. faster), the other group (usually analogue signals, but not necessarily all of them) is transferred with a longer period  $T_2$  (i.e. more slowly).
- 2. A desired ratio between the periods  $T_1$  and  $T_2$  is determined (e.g. the first group communicates five times more often than the other group). For the purpose of further calculation, this ratio is designated with the letter P to make:

 $T_2 = P \times T_1$ 

The value of ratio P may be e.g. 2, 3, 5 or 10 – the higher the value, the shorter the minimum period for signals from the first group compared to the minimum period of signals from the second group.

3. A minimum communication period is determined independently for each group that would apply in a fictitious case when the network would only communicate with the specific group separately. These periods are designated as  $T_{S1}$  and  $T_{S2}$ . They are determined by the procedure specified in the previous chapter, but the calculation of  $T<sub>S1</sub>$  only concerns nodes and signals from the first group (the other group is omitted), and the calculation of  $T_{\text{S2}}$  only includes nodes and signals from the second group.

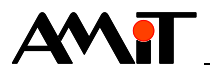

4. The following applies for minimum periods  $T_1$  and  $T_2$  in a real situation when both groups of signals transmit together in a single bus:

 $T1 = TS1 + TS2 / P$ 

 $T2 = TS1 \times P + TS2$ 

The resulting value  $T_1$  is the minimum period for the first group of nodes (or signals, more specifically) on multi-node modules; the value  $T_2$  (P-times longer) is the minimum period for nodes (or signals, more specifically) from the second group. After a suitable round-up, we may put these periods into the tables to nodes of the the first and second group.

# <span id="page-8-0"></span>**On-wall controllers AMR-OPxx**

On-wall controllers **AMR-OPxx** with AMiT firmware or a sample project working with so called registers in ARION network are multiple-node modules defined by digital inputs (DI) and inputoutput registers (REG). The communication mode with digital inputs is different from the one used in standard multi-node modules and the communication time is therefore shorter. The minimum communication period recommended with **AMR-OPxx** controllers is stated in the following table:

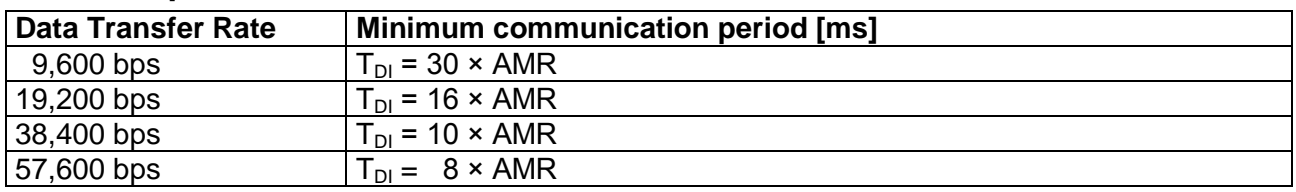

# **Minimum period for AMR-OPxx controllers**

Where AMR is the number of **AMR-OPxx** controllers. The minimum period is determined by the sum of minimum period values for DI.

## **AMR-xxx controllers**

All products of the line **AMR-xxx** are freely programmable. Determining the minimum communication period therefore depends on the programmed method of entering data into the ARION network. Regulators are able to enter data into the ARION network:

- ◆ by means of channels AI, AO, DI, DO,
- ◆ by means of so called registers in combination with DI channel,
- ◆ only by means of so called registers.

# **Use of AI, AO, DI, DO**

In this data entry method, it is necessary to perform the calculation according to the chapters above where communication of channel AI, AO, DI and DO is described for modules type **DM-xxx**.

## **Combination of registers with channel DI**

This method of communication is identical with the procedure stated for on-wall controllers **AMR-OPxx**. The controller informs about its changes in provided registers into the ARION network by means of the DI channel. All registers are then read based on the information about the change. To make an actual calculation, use the table stated in chapter "On-wall controllers **[AMR-OPxx](#page-8-0)**". The controller can define maximum 9 registers.

## **Using independent registers**

In this data entry method, it is necessary to consider the number of controllers in the ARION network as well as the number of registers (REG) defined in the controller. The controller can define maximum 9 registers. The resulting communication table with one controller is determined by the following table.

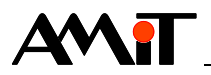

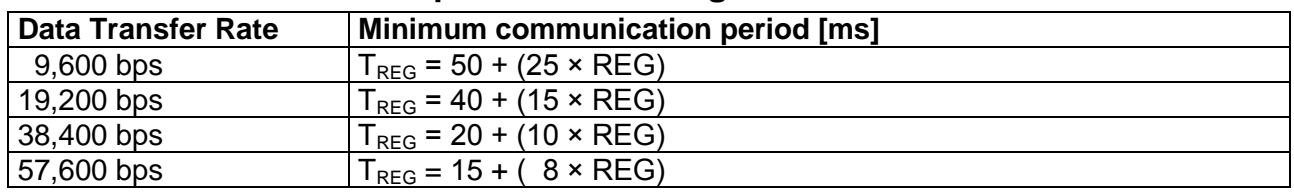

# **Minimum communication period with a single controller**

Where REG is the number of registers communicated from the controller in the ARION network.

Therefore, we can determine the duration of communication with a single controller that contains the number of registers (REG) used in the calculation, according to the aforementioned table.

# **2.4 Connection loss detection (GuardTime)**

The value of parameter **GuardTime** represents the amount of time after the communication failure the output modules set all outputs to a secure state If no valid communication frame arrives into the extension module after the defined period expires, the extension model detects a communication failure. If it is an output module, it sets all its outputs in a secure state. The secure state is set firmly and cannot be changed by the user. After the communication is renewed, it is again possible to set output module values required.

# **Secure state for various output types**

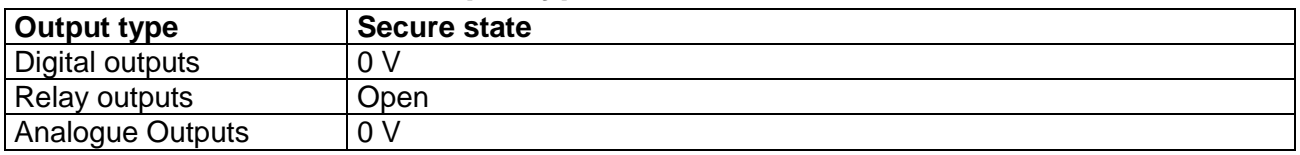

The connection loss detection period always needs to be set (parameter **GuardTime**) with respect to the communication network load and to requirements of the technology controlled. In a period of communication with modules shorter than 10 s **the value GuardTime should be at least 2.5 times of this period**. In a period of communication with modules 10 s or longer the value **GuardTime** should be set in order to timely secure the controlled technology in case of a communication failure. The value 0 is set to disable the connection loss detection.

# <span id="page-9-0"></span>**2.4.1 GuardTime in application of AMR-OPxx controllers**

If we use the module **AmrOp3x7xA** for communication with **AMR-OPxx** controllers, the direct consequence will be the necessity to **increase the parameter GuardTime value in all ARION modules** by times stated in the following table:

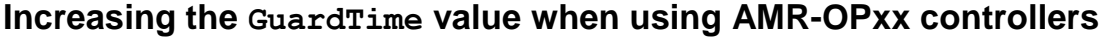

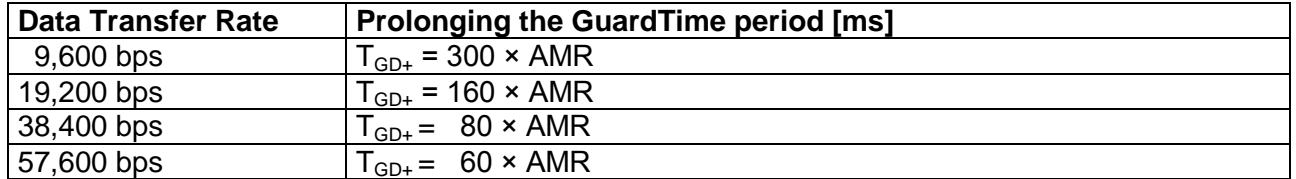

Where AMR is the number of **AMR-OPxx** controllers.

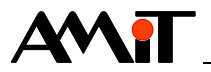

# **2.5 Example of time ratio calculation**

The ARION network is defined according to the following picture.

|   | Arion                                                           |                                                           |            |              |          |                          |          | $\triangle$ $\triangleright$ $\times$ |  |
|---|-----------------------------------------------------------------|-----------------------------------------------------------|------------|--------------|----------|--------------------------|----------|---------------------------------------|--|
|   | ×.<br>Network parameters: Port= 0 Baud= 19200 Id=0<br>Options - |                                                           |            |              |          |                          |          |                                       |  |
| ∸ | Module                                                          | <b>Description</b>                                        | Address Id |              | PeriodDI | PeriodDO                 | PeriodAl | PeriodAO                              |  |
|   | DM-AO8U                                                         | 8x analogue OUT 0-10V, 12 bit resolution                  |            | 0            |          |                          |          | 2000                                  |  |
| 2 | <b>DM-DI24</b>                                                  | 24x digital IN 24V DC/AC, galvanic isolation              | 2          | 0            | 2000     | ۰                        | ٠        |                                       |  |
| 3 | <b>DM-DO18</b>                                                  | 18x digital OUT 24V dc. 300mA, galvanic isolation         | 3          | $\mathbf{0}$ |          | 2000                     |          |                                       |  |
| 4 | DM-RDO12                                                        | 12x switching relays 250V/6A                              | 4          | $\mathbf{0}$ |          | 2000                     |          |                                       |  |
| 5 | DM-PDO6NI6                                                      | 6x Ni1000, 6x digital OUT 24V DC, 1 A, galvanic isolation | 5          | 0            |          | 2000                     | 2000     | 0                                     |  |
| 6 | AMR-OP3x7x                                                      | On wall controller AMR-OP3x or AMR-OP7x                   |            | 0            | 2000     | $\overline{\phantom{a}}$ |          |                                       |  |
| 7 | AMR-OP3x7x                                                      | On wall controller AMR-OP3x or AMR-OP7x                   | 8          | 0            | 2000     | ۰                        | ٠        | $\sim$                                |  |
| 8 | AMR-OP3x7x                                                      | On wall controller AMR-OP3x or AMR-OP7x                   | 9          | $\mathbf{0}$ | 2000     |                          | ٠        | ٠                                     |  |
| 9 | AMR-OP3x7x                                                      | On wall controller AMR-OP3x or AMR-OP7x                   | 10         | $\mathbf{0}$ | 2000     |                          |          |                                       |  |

Fig. 2 – Defined ARION network

<span id="page-10-0"></span>For now, the table still has default communication period values. Communication with **DM-xxx** modules will only take place periodically. Transfer of values type DI in **AMR-OPxx** controllers will also take place periodically and in values type AI, AO and DO (in **AMR-OPxx** controllers) will be written according to events (i.e. these values are not counted in the calculations). In the module **DM-PDO6NI6** the analogue inputs will be periodically read and digital outputs written that will be used as classic DO (not PDO).

# **2.5.1 Calculation of time ratios in identical communication periods**

We assume that all node types of defined ARION modules are transferred in the same period. For the speed 38,400 bps, we use the following formula based on the previous tables:

 $T_{DM}$  = 15 × DIG + 45 × ANL,

The values for the defined ARION network are:

## DIG = 8 (**DM-DI24**, **DM-DO18**, **DM-RDO12**, **DM-PDO6NI6,** 4 × **AMR-OPxx**),

## ANL = 2 (**DM-AO8U**, **DM-PDO6NI6**),

We put in the values and we get:

 $T = T_{DM} = 15 \times 8 + 45 \times 2 = 120 + 90 = 210$  ms

The minimum period for all nodes is 210 ms.

If possible, **use at least double period**, or operate critical modules with shorter period and less important modules with longer period – see the following calculation. Using longer communication periods guarantees higher communication reliability (as it does not get influenced by other communications and application programme).

# **2.5.2 Calculation of time ratios in different communication periods**

Since it is recommended to transfer various types of nodes with different periods, we shall calculate the minimum period for this case. The periodic communication will take place with various periods as follows:

Longer period: for AI (**DM-PDO6NI6**). Shorter period: for DI (**DM-DI24** a **AMR-OPxx)**, AO (**DM-AO8U**) and DO (**DM-DO18**, **DM-RDO12** and **DM-PDO6NI6)**.

We establish 5 as the ratio of the longer period  $T_2$  and the shorter period  $T_1$ .

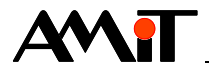

Minimum communication period is determined according to the formulas:

$$
T_1 = T_{S1} + T_{S2} / P
$$
  
 $T_2 = T_{S1} \times P + T_{S2}$ 

where  $P = 5$ .

First, we establish fictitious minimum periods for a group of nodes communicating in shorter period. For single-node and multiple-node modules, we use the formula from the table stated in chapter [2.3](#page-6-0) for the speed 38,400 bps:

 $T_{DM}$  = 15 × DIG + 45 × ANL

We put in the values:

```
DIG = 8 (DM-DI24, DM-DO18, DM-RDO12, DM-PDO6NI6, 4 × AMR-OPxx)
```
ANL = 1 (**DM-AO8U**)

we get

 $T_{S1} = T_{DM} = 15 \times 8 + 45 \times 1 = 120 + 45 = 165$  ms

Similarly, we establish fictitious minimum periods for a group of nodes communicating in longer period.

We put in the values:

 $DIG = 0$ 

ANL = 1 (**DM-PDO6NI6**)

we get

 $T_{S2} = T_{DM} = 15 \times 0 + 45 \times 1 = 0 + 45 = 45$  ms

We put the calculated values into the formulas and we get:

$$
T_1 = T_{S1} + T_{S2} / P
$$
  
\n
$$
T_1 = 165 + 45 / 5 = 174 \text{ ms} \approx \underline{180 \text{ ms}}
$$
  
\n
$$
T_2 = T_{S1} \times P + T_{S2}
$$
  
\n
$$
T_2 = 165 \times 5 + 45 = 870 \text{ ms} \approx \underline{870 \text{ ms}}
$$

The minimum period for nodes communicating in shorter periods is 180 ms.

The minimum period for nodes communicating in longer periods is 870 ms.

If possible, **use at least double period**. Using longer communication periods guarantees higher communication reliability (as it does not get influenced by other communications and application programme).

The values calculated show that when using various communication period, it is possible to communicate with the given node types more often than when using a single common communication period.

In order to apply the stated ARION network, you may leave the settings from the aforementioned picture.

# **2.5.3 Determining GuardTime parameter value**

When using communiation methods set in the picture ["Fig. 2](#page-10-0) – [Defined ARION network"](#page-10-0), the default value for calculation of **GuardTime** (T<sub>GD</sub>) parameter value is given by the following formula:

 $T_{GD}$  = 2.5  $\times$  T

Where T is the selected communication period.

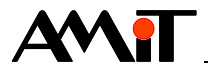

We put in the values and we get:

 $T_{GD}$  = 2.5 × 2,000 = 5,000 ms.

Since there are **AMR-OPxx** controllers in the ARION network, it is necessary to modify the value calculated according to the table in the chapter [2.4.1](#page-9-0) [GuardTime in application of](#page-9-0) **AMR-OPxx** [controllers.](#page-9-0)

For the communication speed selected, 38,400 bps, the resulting **GuardTime** for all modules is given by the formula:

 $T_{GD} = T_{GD} + 80 \times AMR$ 

We put in the values and we get:

 $T_{\text{GD}} = 5,000 + 80 \times 4 = 5,320 \text{ ms} \approx 5,500 \text{ ms}$ 

# **2.6 Checking the communication period calculation correctness**

After we define the network in DetStudio (see chapters below), we can use a direct DetStudio function to check the correctness of our calculations (to calculate time ratios in identical communication periods). The function is available in the toolbar of the ARION bookmark (menu "Options / Calculate minimum period").

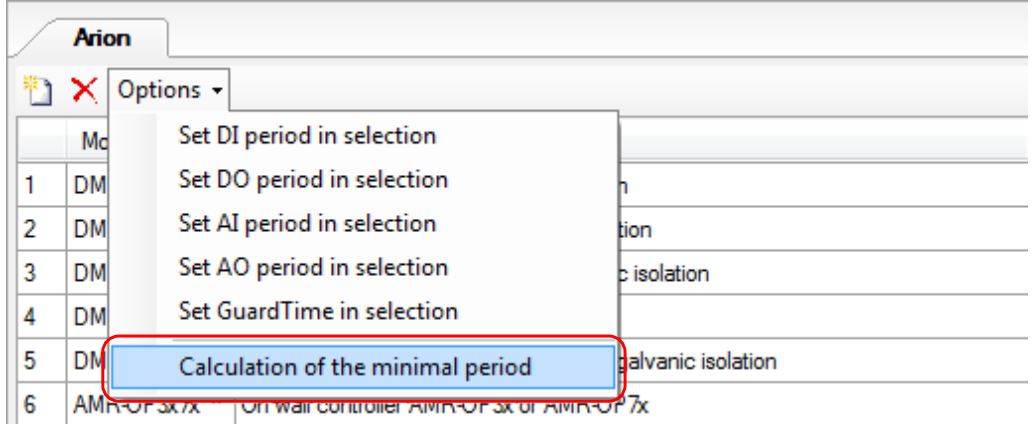

Fig. 3 – Calculating the minimum period of communication using DetStudio

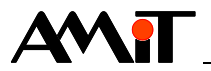

# **3 ARION network implementation**

In order for the entire ARION network to work correctly, it is necessary to correctly design, connect and configure individual network modules and program communication.

When connecting the ARION network, it is necessary to follow recommendations stated in AP0016 – Principles of RS485 interface usage and pay attention to quality realisation of cabling that significantly influences correct functioning. Apart from cabling, network is also affected by quality power supply to individual devices. We recommend using stabilized sources and also overvoltage protections in an an environment with heavy interference.

# **3.1 Connecting the communication network**

Communication by means of the ARION protocol is MASTER-SLAVE (Multi SLAVE) and takes place on the line RS485. Extension modules can be connected to the control system directly in the RS485 interface or in the RS232 interface using a converter (e.g. **DM-232TO485**). The following picture shows both options.

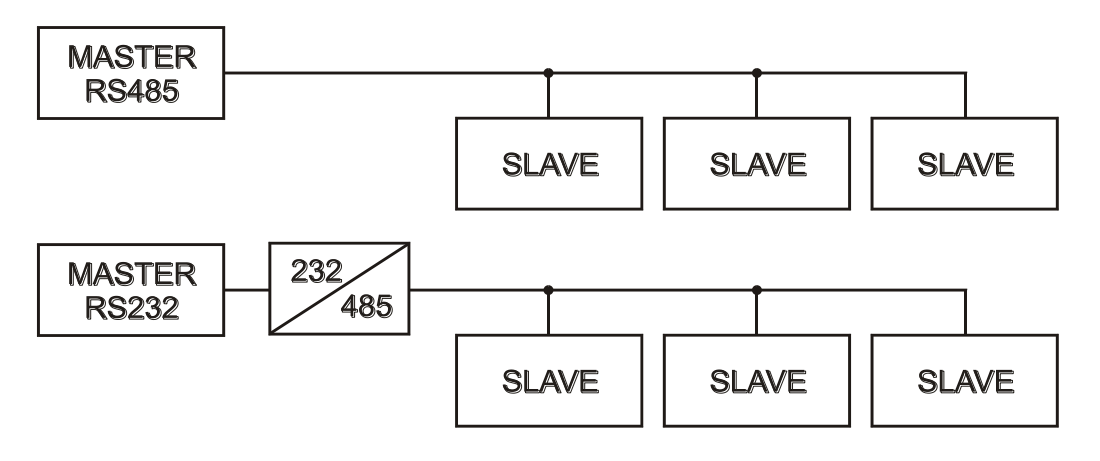

Fig. 4 – Connecting extension modules to the control system

# *Note:*

*The converter DM-232TO485 connected to RS232 of an AMiT control system is set as controlled by RTS signal.*

# **3.2 HW configuration of extension modules**

Each device connected needs to have an address and communication speed set. The address must be unique for each extension module in the network. All extension modules have to have the same communication speed, according to the communication speed set in the application. Both address and the communication speed are set using the switches on each extension module.

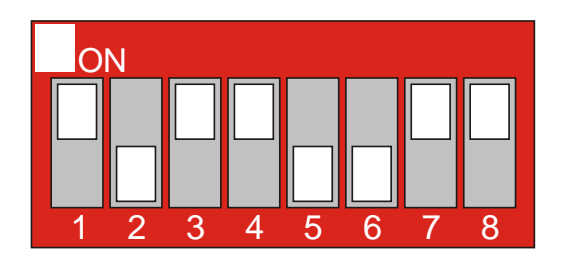

Fig. 5 – Setting communication parameters for extension modules

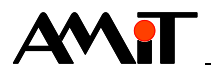

Switches 1 to 6 serve to set the module address in the ARION network. The address values may range from 1 to 63. Address 0 is not permitted (it is reserved for MASTER).

#### *Note:*

*Some extension modules may take up multiple addresses (e.g. DM-PDO6NI6). This information is stated in the datasheet of each extension module.*

Switches 7 and 8 (7 = BAUD0, 8 = BAUD1) serve for communication speed setting. Significance of individual address switches as well as communication speed setting options are stated in the following table:

## **Switch values**

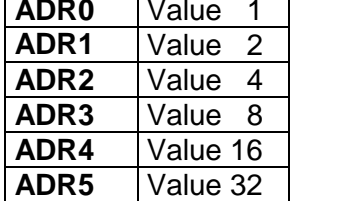

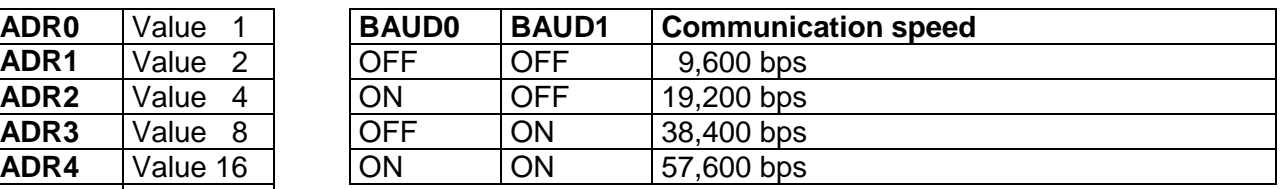

The picture above shows the module address 13 and communication speed 57,600 bps.

#### *Note*

*All changes in individual switch positions manifest only after the extension module restart (unplugging and replugging the power supply).*

In case the device in ARION network is not equipped with switches, the following communication parameters must be set on it:

- ◆ Using the service menu (e.g. **AMR-OP7x**),
- ◆ By means of an application within the user programme (e.g. **AMR-DI2RDO2**).

# **3.2.1 LED descriptions**

All extension modules are equipped with indication LED lights that allow for visual check-ups of their activities. The following tables describe LED functions for various modules.

# **System LED**

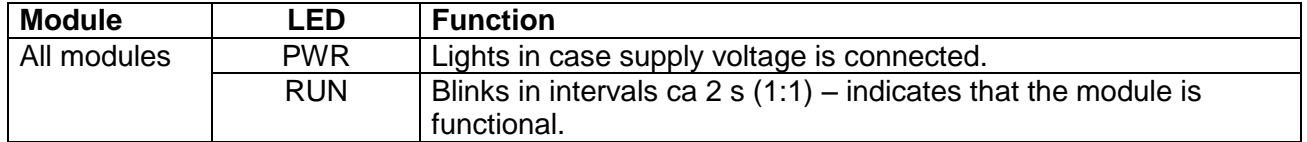

# **Communication LED**

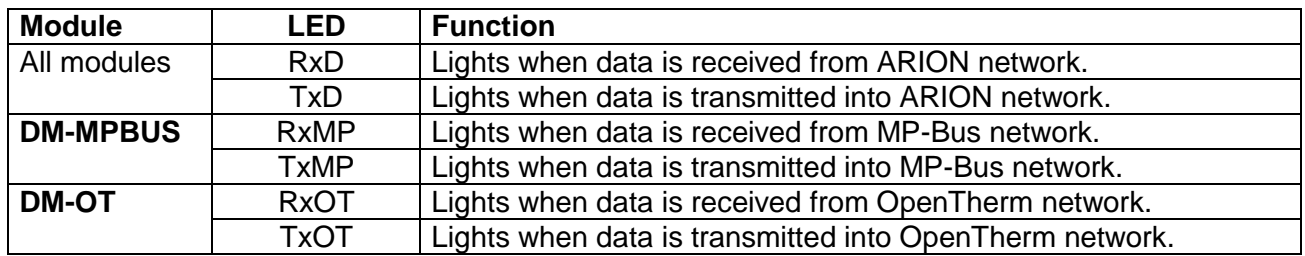

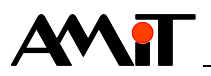

# **LED indicating input / output status**

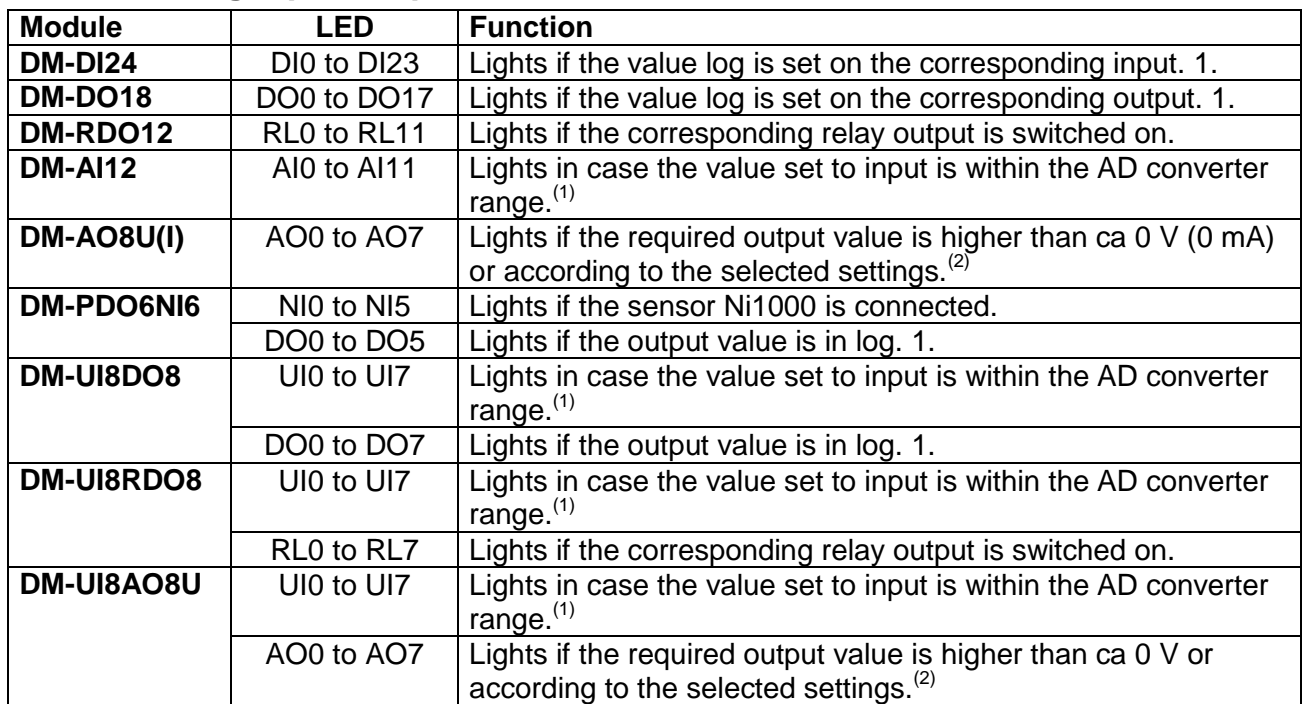

In some cases, behaviour of LED indicator lights can help visually interpret the cause of the problem occurred.

## *Note*

*(1) Exact value is in the interval of 0.7 % of the range to 99.7 % of the range.*

*(2) In modules, behaviour of LED lights corresponding to individual analogue outputs can be determined by means of ARION. We can set this behaviour by means of two fictitious outputs placed on positions 8 and 9 in the module. The LED behaviour is as follows:*

*The value on outputs is lower than the value on output on position 8 – LED is off.*

*The value on outputs is higher than the value on output on position 8 and lower than the value on output on position 9 – LED is on.*

*The value on outputs is higher than the value on output on position 9 – LED is blinking.*

*It is a fact that 0 to 32767 corresponds to 0 % to 100 % of the analogue output range.*

*If no values are wirtten into outputs 8 and 9 (i.e. the values are zero), LED is on for values on outputs higher than zero.*

# **3.3 SW configuration – table definition**

DetStudio development environment from version 1.0.76 on allows us to define the network of extension I/O ARION modules using a table. In order to define the ARION table, we need to program the link between database variables and ARION network extension modules. When using periodic communication in the ARION network, the application code is similar as in the use of local inputs / outputs directly in the control system, but instead of modules **DigIn**, **AnOut** etc. we use modules **ARI\_DigIn**, **ARI\_AnOut** etc. In the table definition, a dynamic change of the ARION network assembly, see chapter [3.3.4.](#page-22-0) If the user wants to test the status of network nodes and data transfer, they can do so by means of special modules **ARI\_State** that serve exactly this purpose. We strongly recommend you use them.

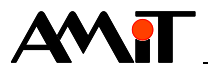

Implementing communication with extension modules in the ARION network consists of three steps:

- 1. Setting the communication line parameters.
- 2. Making the definition table.
- 3. Programming the links between ARION modules and database variables.

# **3.3.1 Setting ARION network communication parameters**

ARION network parameters are displayed in the properties window accessible by clicking the item "Arion" located in the folder "Communication" in the project window.

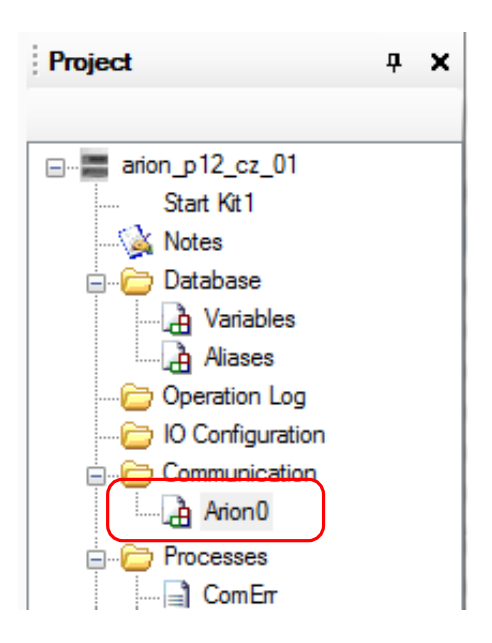

Fig. 6 – Item "Arion" in the folder "Communication"

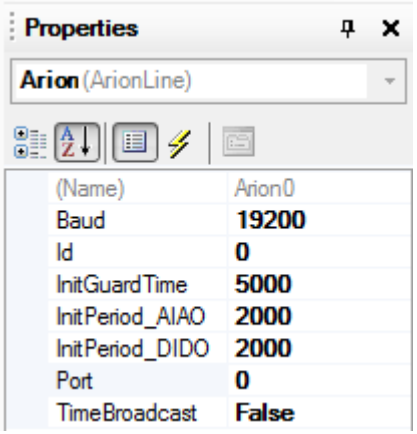

Fig. 7 – Editing ARION communication parameters

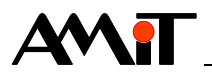

# **The parameters signify the following:**

**Baud** – ARION network communication speed in bps. Acceptable values are 9,600, 19,200, 38,400 and 57,600 bps.

**Id** – ARION network identifier. Serves for dynamic configuration described in more detail in chapter [3.3.4.](#page-22-0)

**InitGuardTime** – Default value of **GuardTime** parameter used upon entry of a new module of the given ARION network (does not influence lines already entered).

**InitPeriod AIAO** – Default value of the communication period with analogue-type nodes. The value is inserted into parameters **PeriodAI** a **PeriodAO** upon entering a new module of the given ARION network where applicable (does not affect lines already entered).

**InitPeriod** DIDO – Default value of the communication period with digital-type nodes. The value is inserted into parameters **PeriodDI** a **PeriodDO** upon entering a new line where applicable (does not affect lines already entered).

**Port** – number of a control system communication port on which communication through ARION protocol is defined.

**TimeBroadcast** – enables / disables periodic time mark distribution (control system time) to all network nodes able to receive time marks (e.g. **AMR-OP7x**).

# **3.3.2 Table definition of ARION network extension modules**

The list of defined ARION network modules is accessible by double-clicking the item **Communication / Arion** in the project window.

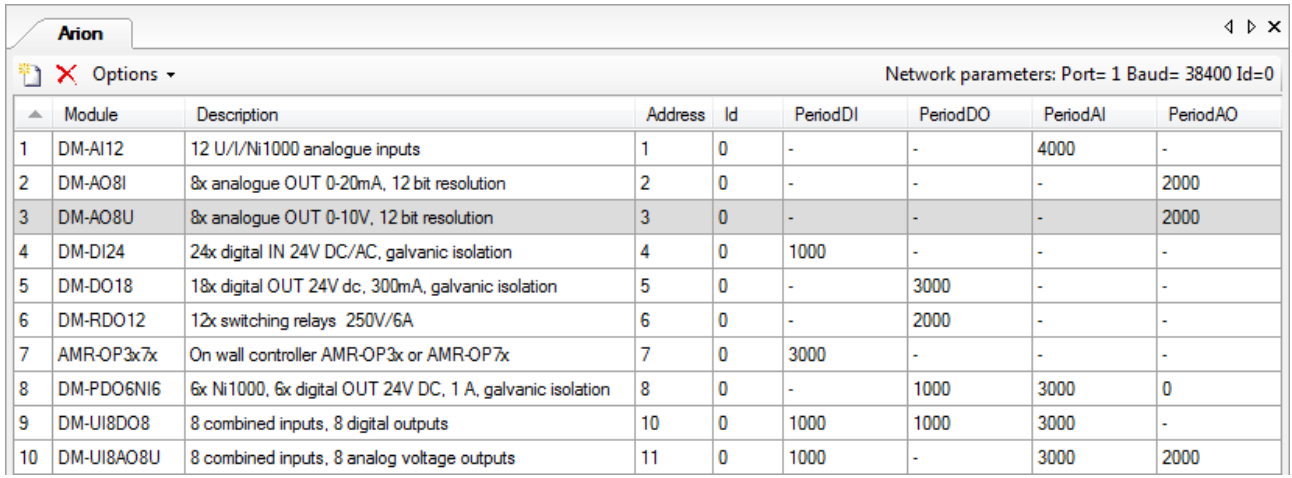

Fig. 8 – Table with defined ARION network modules

We can add ARION modules into the table by dragging them from the toolbox by using the button in the upper left corner of the table, by pressing the key **Insert** from the context menu.

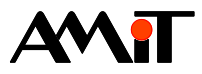

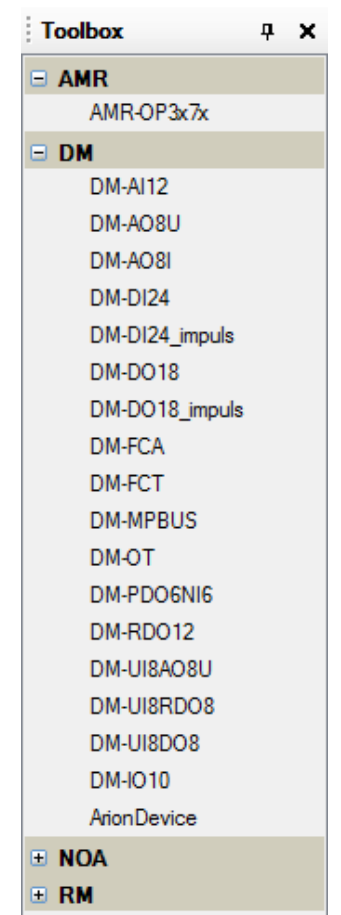

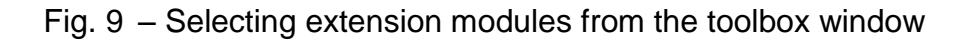

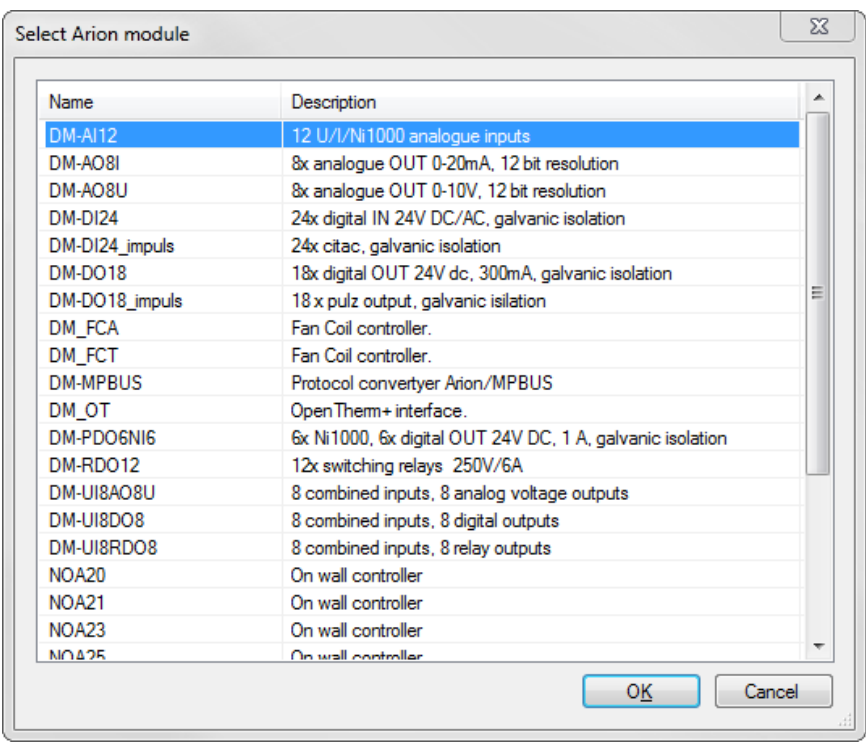

Fig. 10 – Window with extension modules selection

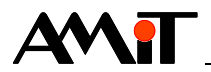

Each extension module corresponds to one row of the **Arion** table. We can delete modules by using the key **Delete**, by means of the button  $\boldsymbol{\times}$  or from the context menu.

| $\triangle$ $\triangleright$ $\times$<br>Arion <sub>0</sub> |                                                                       |                                         |         |              |          |          |          |          |  |  |  |  |
|-------------------------------------------------------------|-----------------------------------------------------------------------|-----------------------------------------|---------|--------------|----------|----------|----------|----------|--|--|--|--|
|                                                             | -X.<br>Options $\sim$<br>Network parameters: Port= 1 Baud= 19200 Id=0 |                                         |         |              |          |          |          |          |  |  |  |  |
| ∸                                                           | Module                                                                | Description                             | Address | -ld          | PeriodDI | PeriodDO | PeriodAl | PeriodAO |  |  |  |  |
|                                                             | DM-AI12                                                               | 12 U/I/Ni1000 analogue inputs           |         | 0            |          |          | 1000     |          |  |  |  |  |
| $\overline{2}$                                              | DM-AO8U                                                               | & analogue OUT 0-10V, 12 bit resolution |         | $\mathbf{0}$ | ٠.       |          |          | 1000     |  |  |  |  |
|                                                             |                                                                       |                                         |         |              |          |          |          |          |  |  |  |  |

Fig. 11 – Table with defined extension modules

Parameters of the selected ARION communication line are located on the right side of the toolbar. There are three buttons on the left side of the toolbar – for adding / removing a module (or a group of modules) ARION, for batch changes in parameters **PeriodXX** and **GuardTime** and for calculation of the minimum recommended communication period.

ARION extension modules do not have accessible all parameters **PeriodXX**, but only those **PeriodXX** parameters that make sense for the given extension module. Non-editable parameters are marked with a hyphen instead of their value.

When entering a new extension module, DetStudio automatically sets its address to the lowest possible number (it checks for collisions of addresses set).

# *Note*

*If you want to mark multiple extension modules, hold the Shift key and click the end of the desired block or hold the Ctrl key and click the desired modules.*

*One ARION network is able to connect maximum 63 modules. Some modules may take up multiple addresses (e.g. DM-PDO6NI6 takes up 2 addresses), which decreases the maximum number of ARION modules by this number (e.g. maximum 31 modules DM-PDO6NI6 on one ARION network).*

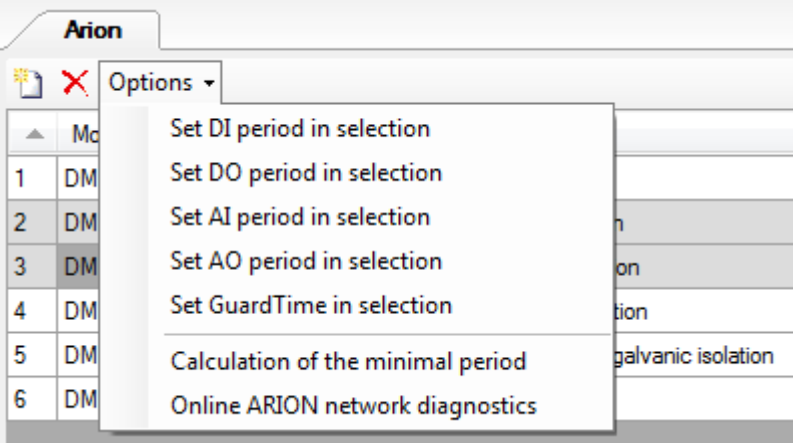

Fig. 12 – Toolbar – options for setting ARION module parameters

Active row in the table of ARION modules is light-grey. An active editable cell in the table is green, non-editable cell is dark-grey. Parameters from the active line of ARION modules table are also displayed in the properties window, see the following picture.

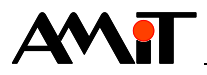

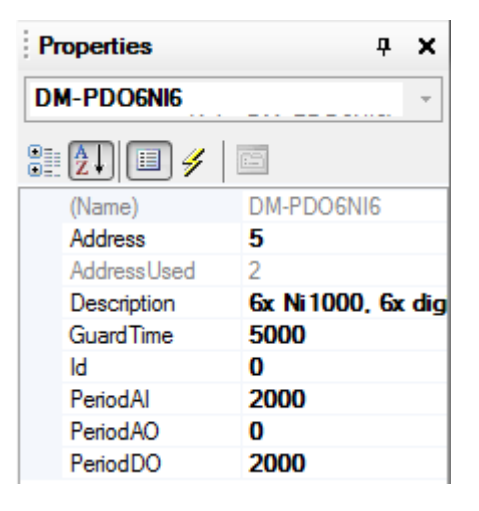

Fig. 13 – Properties window for the module **DM-PDO6NI6**

# **ARION module parameters have the following descriptions:**

No description (not stated in the properties window) – module order in the table.

**Module** (in the properties window **Name**) – ARION module name.

**Description** (in the properties window **Description**) – text with module description, the default text can be changed deliberately.

**Address** (in the properties window **Address**) – module address in the ARION network.

**Id** – ARION module identifier. Used in dynamic assembly configuration, see chapter [3.3.4](#page-22-0) [Dynamic](#page-22-0)  [configuration.](#page-22-0)

**PeriodDI** – digital inputs communication period in miliseconds.

**PeriodDO** –digital outputs communication period in miliseconds.

**PeriodAI** – analogue inputs communication period in miliseconds.

**PeriodAO** – analogue outputs communication period in miliseconds.

## **Compared to the ARION table, the properties window also states the following parameters:**

#### **AdressUsed – the number of addresses the given module takes up.**

**GuardTime** – time for connection loss detection in miliseconds.

Setting the correct operation period for individual extension modules (parameter **PeriodXX**) significantly influence correct functioning of the entire ARION network. The calculation of the minimum period is stated above. We recommend you use the value calculated in this method as the minimum period of the **PeriodXX** parameter. The value calculated in this method should not shorten, otherwise there is no guarantee that the entire network functions properly. Recommendations for **GuardTime** parameter settings are stated above.

# **3.3.3 Program operation of extension modules**

Communication with extension ARION modules is based on periods or events. The actual physical transfer between the ARION network buffer and remote network nodes is then invoked according to the the type (periods or events). The following modules serve to read / write data from / to the ARION network buffer:

- **ARI AnIn** reading analogue value from ARION buffer and conversion.
- **ARI** NumAI reading numeric value of the analogue input (A/D converter value).

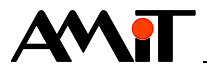

- ARI Anout converting and writing the analogue value into the ARION network buffer.
- ◆ **ARI\_NumAO**  writing numeric value (A/D converter value) of the analogue output.
- **ARI DigIn** reading states of digital inputs from ARION network buffer.
- ◆ **ARI\_DigOut**  writing states of digital outputs into ARION network buffer.
- ◆ **ARI RegIn** reading register values from ARION network buffer register.
- ARI RegIn writing register values into ARION network buffer register.

Selected AMiT products that provide multiple information in the ARION network (e.g. **AMR-OPxx**) can be operated in two methods:

- ◆ By combination of the aforementioned modules.
- By an autonomous module designated for the given HW type.

In case of the **AMR-OPxx** product mentioned, the module **AmrOp3x7xA** can be used – operation of on-wall controllers **AMR-OPxx** in the ARION network.

#### *Note*

*The detailed description of the modules is available in the Help tab for the PseDet section of the DetStudio development environment.*

#### **Periodic communication**

In case of periodic communication, the appropriate communication periods (**PeriodXX** parameters) are set to a non-zero value in the ARION network definition table. According to this parameter value, the physical transfer is invoked automatically between the ARION network buffer and extension I/O modules.

#### *Attention*

*Periodic reading / writing of valid data from / to the corresponding channel of a remote node is performed always in the time specified by the communication period with the remote node. It is therefore futile to use the ARI\_xxx module to read / write data from / to the control system internal buffer more often than in a double period of communication with the remote node. The period of communication with a remote node should be at least half compared to the period of reading / writing data from / to the control system internal buffer.*

#### **Event communication**

In case of non-periodic communication (parameters **PeriodXX** have zero value), or if a request to invoke physical data transfer outside the set communication period is issued, we use the module **ARI Trig.** This module invokes data transfer between the ARION network buffer and the network remote node, defined by its address and data type (AI/AO/DI/DO). The module does not wait for the communication to finish. If the application wants to respond to the communication finish, it has to test the status of modules **ARI\_State**. Before the communication finishes, the modules ARI DigIn, ARI AnIn etc. return the values acquired from the last communication finished, because the ARION network buffer contents has not been changed yet.

#### **Example of an event communication:**

```
//Event communication - writing on digital outputs
ARI_DigOut 1, 0, 7, States[0,0], 0x0000 //change in DO buffer
If WriteDO.0
    ARI_Trig 1, 3 //invoking actual transfer
    Let WriteDO = 0
EndIf
```
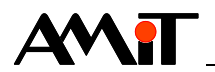

# *Attention*

*The event of data reading*/*writing* by module **ARI** Trig from/to a specific channel of a node in the *ARION network is only performed once within one process. It is therefore futile to use mutiple ARI\_Trig modules in a single process to read / write from / to one channel. Data will only be read / written by means of the first ARI\_Trig module in the event.*

#### <span id="page-22-1"></span>**Transfer status**

If the application requires to know the status of the node connected, we must use module **ARI\_State**. This module returns the current node-connection status (parameter **State**) and status of transfer of the selected data type (parameter **Transfer**) for the node of the selected type and address.

## *Attention*

*If the communication fails, the last known values read from the ARION network remain in the control system*'*s internal buffer. We recommend you always use the ARI\_State module at least to discover the communication failure with given nodes in the ARION network.*

#### **Example of communication-failure check:**

```
//Learning the node status in the ARION network
     ARI_State 13, ARN_State, 5, ARN_Transf
     If ARN_State.0 //If the initialization went well, we are communicating
          ARI_DigOut 13, 0, 5, DataDO, 0x0000
     Else
          //Code for the required action in case of communication error
     EndIf
//Node initialization failed
     Let COM_Error.0 = not(ARN_State.0)
     ErrSig COM_Error, 0x0001, COM_Alarm_K, 0x0001, COM_Alarm.0, Com_alarm_I.0, 5, 20, 
20000, 0, 0, 0
//Communication failed
     Let COM Error.1 = ARN State.1
    ErrSig COM_Error, 0x0002, COM_Alarm_K, 0x0002, COM_Alarm.1, Com_alarm_I.1, 5, 20, 
20000, 1, 0, 0
```
# <span id="page-22-0"></span>**3.3.4 Dynamic configuration**

The table allows us to define multiple ARION network configuration variants that the user can activate in the course of the application operation. In order to activate/deactivate any configuration variant, we need to restart the control system. Therefore, it is possible to create e.g. universal applications for multiple solutions where we can select the specific configuration variation from the menu.

The parameter **Id** (see the following picture) and the module **ARI\_Select** serve to identify the individual configuration variants.

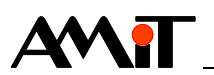

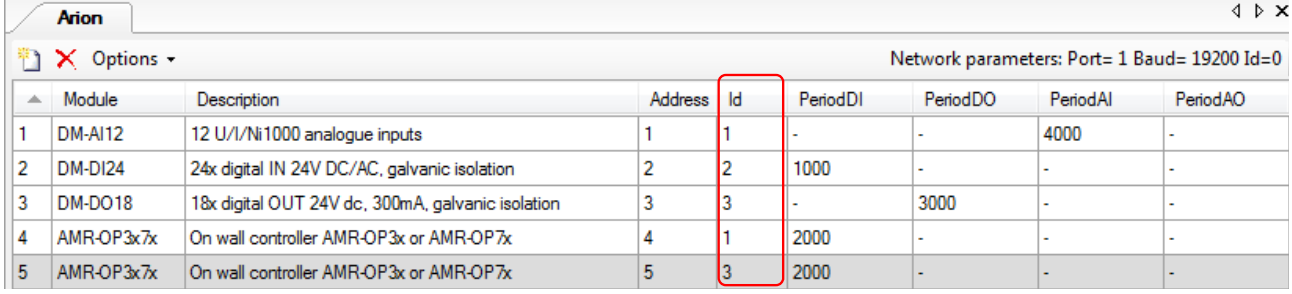

# Fig. 14 – Parameter **Id** for ARION network and extension modules

We state all network configuration variants available in the operation for further selection into the table. We assign a numeric identifier to the individual table items the module ARI select will link to.

We use the module ARI select to select the ARION network configuration variation, i.e. we can choose which network extension modules should be active (initialized). We usually place the module **ARI** Select into a process type INIT. ARION network modification (i.e. setting the corresponding variable influencing the performance of module **ARI\_Select**) can be set during application operation in the control system, but the change will be carried out only at the moment of system initialization.

If the module **ARI** Select is not invoked, the entire definition is valid as it was created in the definition table.

When using the module **ARI** Select, it is necessary to use the identifier with the value 0 in it (even if no extension module corresponds to the given **Id**). Inducing another **ARI\_Select** module only activates those items of the definition table with identifier (parameter **Id**) corresponding to the module parameter. Other items in the table are irrelevant. In this way, you may gradually activate several groups of items from the definition table. If the ARI select module activates only groups involving extension modules with **Id** different than 0, communication in the network would not be functional.

# *Note*

We can also use the module **ARI** select to enable/disable not only selected groups of ARION *modules, but also the entire ARION network.*

## **Example of dynamic configuration**

We have a defined network of ARION extension modules according to the following picture.

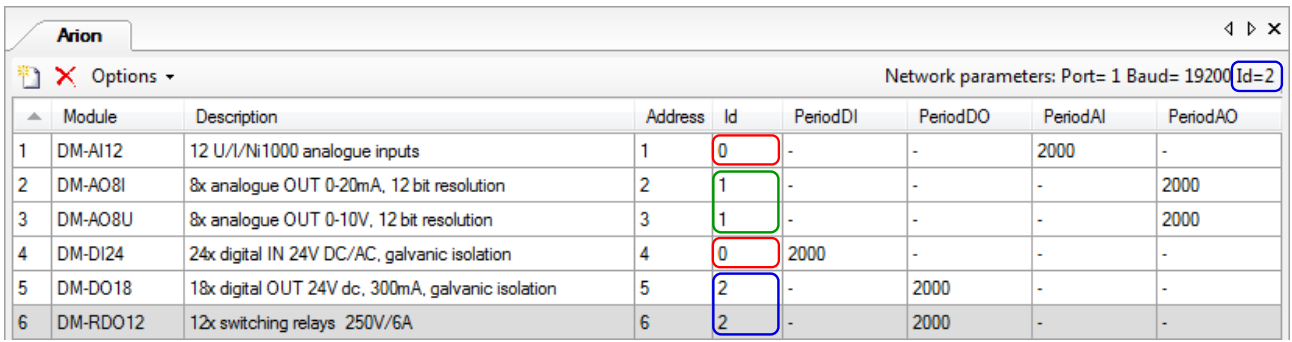

Fig. 15 – Defined network of ARION extension modules

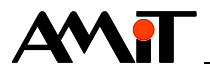

The request will be to initialize input modules (**DM-AI12** and **DM-DI24**) every time and further to make an option to choose between initializing modules of analogue outputs (**DM-AO8I** and **DM-AO8U**) and digital (relay) outputs (**DMDO18** and **DM-RDO12**).

The **Id** parameter helps distinguish ARION modules into three groups. The group with **Id** = 0 which will be initialized every time, includes extension input modules and the actual definition of the ARION network on the communication port 1 (marked in a red frame in the picture). Another group with  $Id = 1$  involves modules of analogue outputs (marked in a green frame in the picture). The third group with **Id** = 2 involves modules of digital (relay) outputs (marked in a blue frame in the picture). Initialization of the second or third group will be chosen according to the value of 0. bit of the variable **AriConfig**.

We achieve the desired function by entering the following code into the process type INIT:

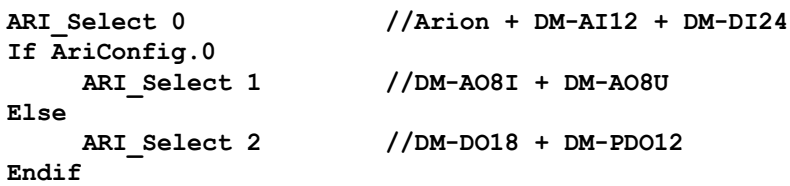

When meeting the stated condition, the ARION network will be initialized in the programme according to Fig. 16; when the condition is not met, the ARION network will be initialized according to Fig. 17.

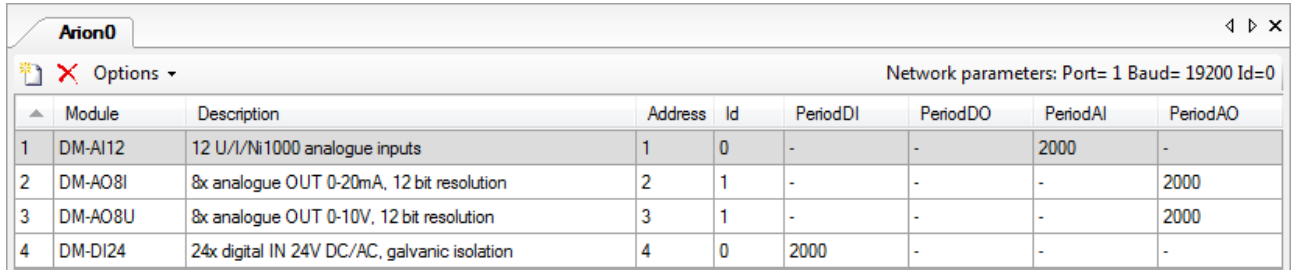

# Fig. 16 – ARION network configuration – groups 0 and 1 initialized

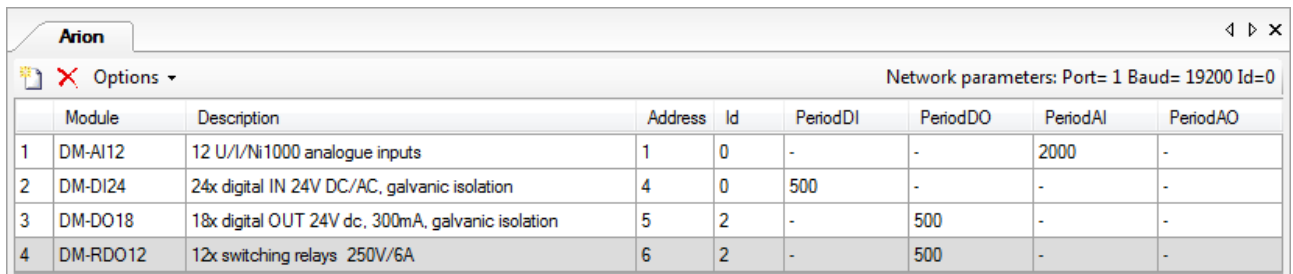

# Fig. 17 – ARION network configuration – groups 0 and 2 initialized

## *Note*

*If the module ARI\_Select activates only groups with Id = 1 and Id = 2 (without activating groups with Id = 0), the communication in the ARION network will not work.*

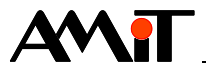

# **4 Sample projects**

The attachment ap0025 en xx.zip also features the following applications created for the control system **StartKit**, in DetStudio development environment. Applications can be changed for any control system equipped with a serial communication line, by means of a DetStudio menu "Tools / Changing station type...".

The following table states the overview of AMiT products available that communicate by means of ARION Protocol and can be parametrized in DetStudio development environment.

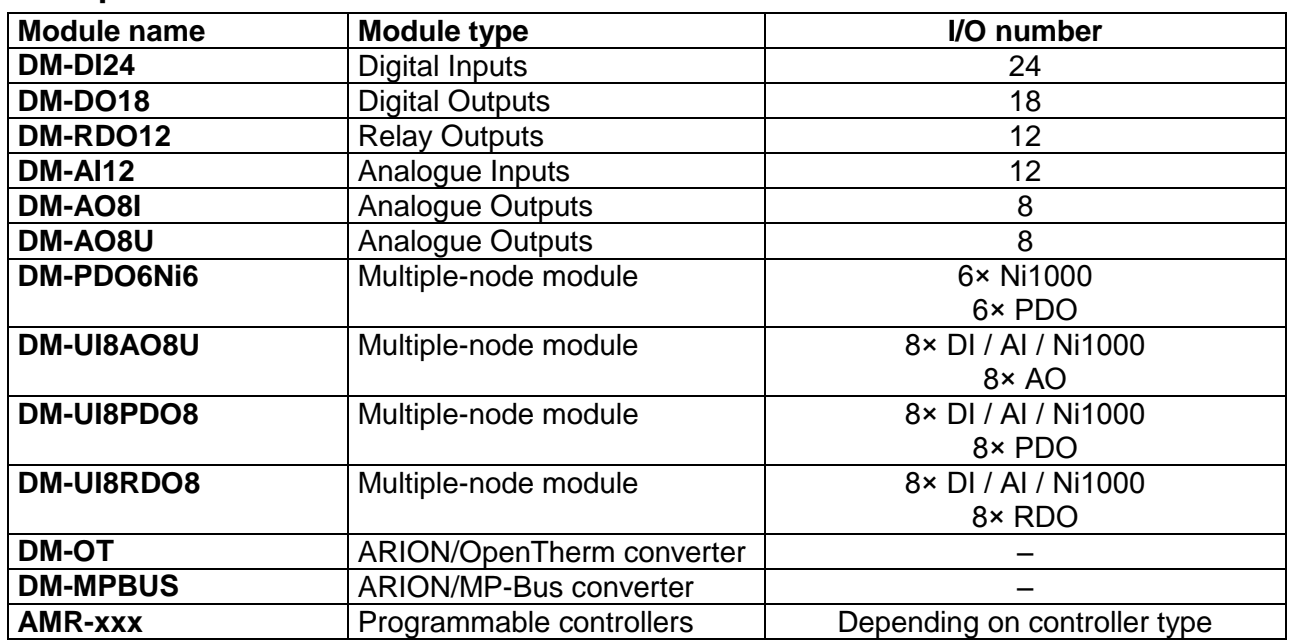

# **AMiT products available for ARION**

## *Note*

*The list of modules is up to date with the latest modification of this application note. Find an updated overview of all modules available at [amitomation.com.](http://www.amitomation.com/)*

# **4.1 Example No. 1 – Communication with DM-AI12**

Realizing communication with ARION Protocol (port 1, 38,400 bps) with **DM-AI12** (address 1).

#### Module **DM-AI12** has inputs configured as follows:

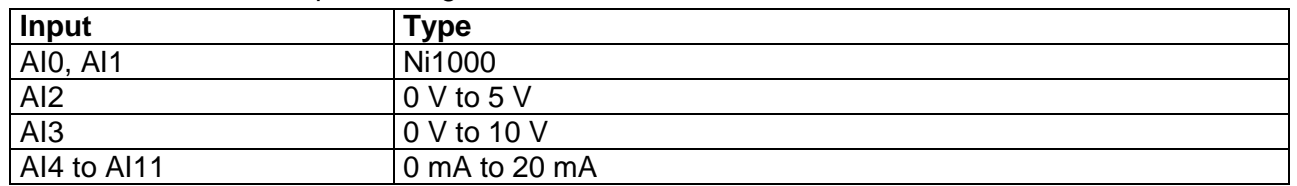

ARION network with an extension module **DM-AI12** is defined according to the following picture.

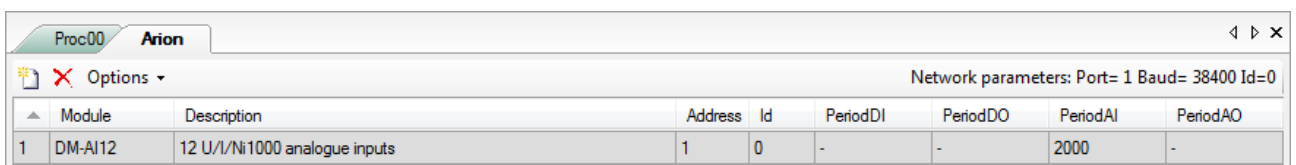

# Fig. 18 – Definition of ARION network with **DM-AI12** extension module

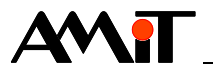

#### **Reading values from all analogue inputs:**

**ARI\_AnIn 1, 0, 12, Data\_all[0,0], param[0,0], 10.000, 0.000, 10.000, 0.000, 10.000 //Converting AI0 input voltage to temperature Ni1000U2T Data\_all[0,0], AI\_temperat[0,0], 6180, 15.000, 3920.000 //Converting AI1 input voltage to temperature Ni1000U2T Data\_all[1,0], AI\_temperat[1,0], 6180, 15.000, 3920.000**

A single **ARI** AnIn module is used to read values of all inputs. Since individual signals use various constants for conversion into physical quantity, the matrix of conversion constant of 12 lines is specified in the parameter **Conversion** (each line for one signal, see the following table). The module **Ni1000U2T** converts the value of voltage in inputs AI0 and AI1 into temperature.

# **Values of param matrix set**

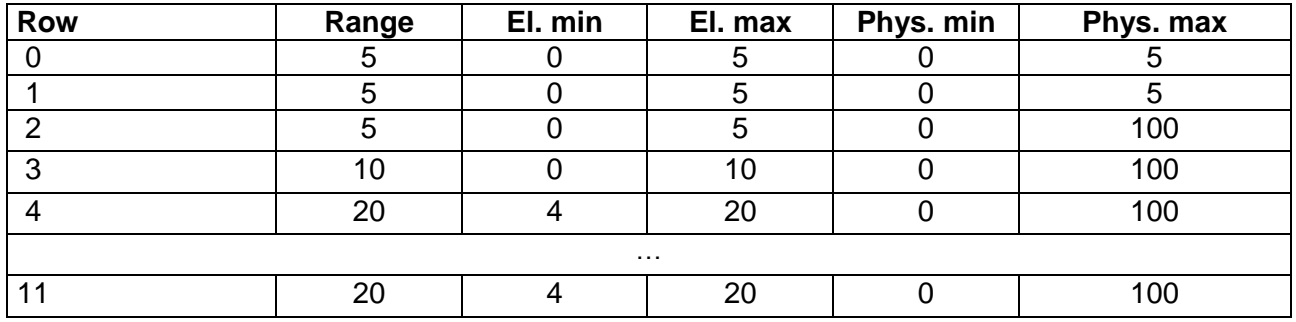

#### **Reading the value of one analogue input (AI2):**

**ARI\_AnIn 1, 2, 1, AI2, NONE[0,0], 10.000, 0.000, 10.000, 0.000, 100.000**

This example is included in the attachment ap0025 en-xx.zip under the name arion\_p1\_en\_xx.dso.

## *Attention*

*ARION network buffer values are zero after installing the application into the control system! If you use module Filtr1R to filter values measured, we recommend you process is only after establishing communication with module DM-AI12 successfully (see chapter [Transfer status\)](#page-22-1).*

# **4.2 Example No. 2 – Communication with DM-AO8x**

Realizing communication with ARION Protocol (port 1, 38,400 bps) with **DM-AI12** (address 1) and **DM-AO8U** (address 2).

ARION network with extension modules **DM-AO8I** and **DM-AO8U** is defined according to the following picture.

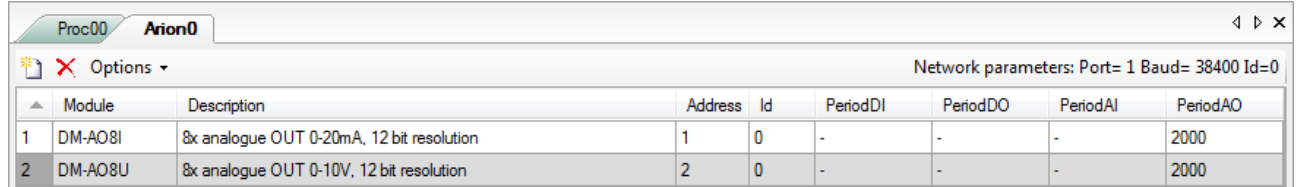

Fig. 19 – Definition of ARION network with extension modules **DM-AO8I** and **DM-AO8U**

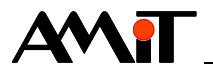

#### **Reading values from all analogue outputs:**

**//Writing into all DM-AO8I outputs ARI\_AnOut 1, 0, 8, Data\_all\_I[0,0], NONE[0,0], 20.00, 0.00, 20.00, 0.00, 100.00 //Writing into all DM-AO8U outputs ARI\_AnOut 2, 0, 8, Data\_all\_U[0,0], NONE[0,0], 10.00, 0.00, 10.00, 0.00, 100.00**

Individual signals use the same constants to convert into physical quantities, that is why it is not necessary to specify conversion constant matrices.

#### **Writing values into one analogue output (AO7):**

**//Writing into one output(AO7) DM-AO8I ARI\_AnOut 1, 7, 1, Data\_1\_I, NONE[0,0], 20.000, 0.000, 20.000, 0.000, 100.000 //Writing into one output(AO7) DM-AO8U ARI\_AnOut 2, 7, 1, Data\_1\_U, NONE[0,0], 10.000, 0.000, 10.000, 0.000, 100.000**

This example is included in the attachment ap0025\_en\_xx.zip under the name arion\_p2\_en\_xx.dso.

# **4.3 Example No. 3 – Communication with DM-DI24**

Realizing communication with ARION Protocol (port 1, 38,400 bps) with **DM-DI24** (address 1).

ARION network with an extension module **DM-DI24** is defined according to the following picture.

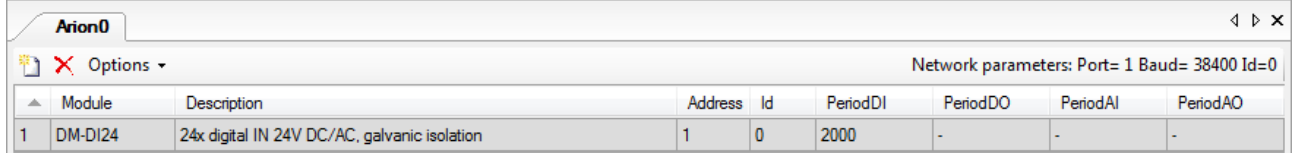

## Fig. 20 – Definition of ARION network with **DM-DI24** extension module

The module **DM-DI24** can be used in the mode of digital inputs or in the mode of counter inputs (the module "DM-DI24\_impuls" in the ARION table is used to detect incoming impulses; more detailed description of this mode is available in Application note AP0017 – Counter inputs, measuring rotations and impulses). In this example, we work with the module **DM-DI24** inputs only as with standard DI.

#### **Reading values from all digital inputs:**

**ARI\_DigIn 1, 0, DataDI\_all, 0x0000**

This example is included in the attachment ap0025\_en\_xx.zip under the name arion\_p3\_en\_xx.dso.

# **4.4 Example No. 4 – Communication with DM-DO18**

Realizing communication with ARION Protocol (port 1, 38,400 bps) with **DM-DO18** (address 1).

ARION network with an extension module **DM-DO18** is defined according to the following picture.

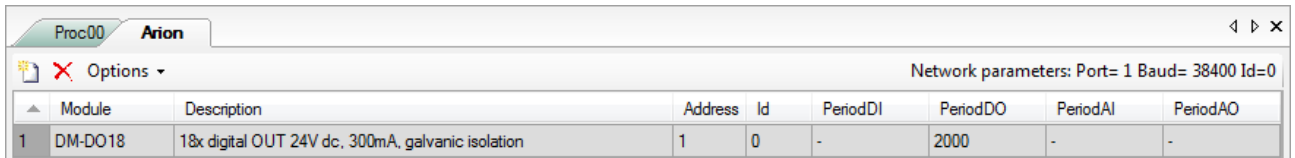

## Fig. 21 – Definition of ARION network with **DM-DO18** extension module

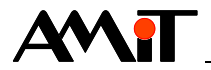

We can use the module **DM-DO18** in the mode of standard digital outputs or in the mode of impulse / PWM outputs (the module "DM-DO18\_impuls" is used for the generation of impulses / PWM in the ARION table; more detailed description of this mode is available in Application note AP0038 – Use of digital outputs as frequency or impulse outputs). In this example, we work with the module **DM-DO18** outputs only as with standard DO.

#### **Writing values onto all digital outputs:**

**ARI\_DigOut 1, 0, 18, dataDO, 0x0000**

This example is included in the attachment ap0025\_en\_xx.zip under the name arion\_p4\_en\_xx.dso.

# **4.5 Example No. 5 – Communication with DM-PDO6NI6**

Module **DM-PDO6NI6** takes up 2 addresses on the network (it is therefore possible to only connect 31 such modules into the ARION network). The first of the addresses is assigned to the node DO (PDO) (set on the module switches). The node Ni1000 gets an address higher by 1. Statuses of connections between the control system and the module can be tested only at the node with the first address. The module is defined as one row in the ARION table.

Realizing communication with ARION Protocol (port 1, 38,400 bps) with **DM-PDO6NI6** (addresses 1 and 2).

ARION network with an extension module **DM-PDO6NI6** is defined according to the following picture.

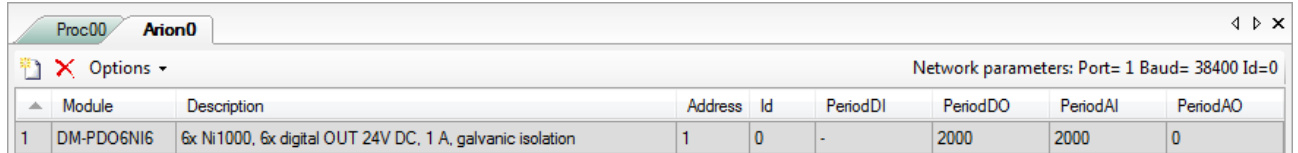

Fig. 22 – Definition of ARION network with **DM-PDO6NI6** extension module

The module takes up 2 addresses (X and X+1, where X is set on the **DM-PDO6NI6** switch). For the stated example, there are digital outputs at the address 1 and Ni1000 inputs at the address 2.

Outputs of the module **DM-PDO6NI6** can be used in the standard digital output mode or in the PWM output mode (more detailed description of PWM mode is available in Application note AP0038 – Use of digital outputs as frequency or impulse outputs). In this example, we work with the module **DM-PDO6NI6** outputs only as with standard DO.

#### **Reading values from all Ni1000 inputs:**

```
ARI_AnIn 2, 0, 6, AI_voltage[0,0], NONE[0,0], 5.000, 0.000, 5.000, 0.000, 5.000
//Converting voltage into temperature
Ni1000U2T AI_voltage[0,0], AI_temperat[0,0], 6180, 15.000, 3920.000
Ni1000U2T AI_voltage[1,0], AI_temperat[1,0], 6180, 15.000, 3920.000
Ni1000U2T AI_voltage[2,0], AI_temperat[2,0], 6180, 15.000, 3920.000
Ni1000U2T AI_voltage[3,0], AI_temperat[3,0], 6180, 15.000, 3920.000
Ni1000U2T AI_voltage[4,0], AI_temperat[4,0], 6180, 15.000, 3920.000
Ni1000U2T AI_voltage[5,0], AI_temperat[5,0], 6180, 15.000, 3920.000
```
#### *Attention*

*ARION network buffer values are zero after installing the application into the control system! If you use module Filtr1R to filter values measured, we recommend you process is only after establishing communication with module DM-PDO6NI6 successfully (see chapter [Transfer status\)](#page-22-1).*

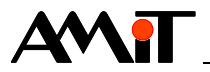

#### **Writing values onto all digital outputs:**

**ARI\_DigOut 1, 0, 6, DO\_data, 0x0000**

This example is included in the attachment ap0025 en-xx.zip under the name arion\_p5\_en\_xx.dso.

# **4.6 Example No. 6 – Communication with DM-RDO12**

Realizing communication with ARION Protocol (port 1, 38,400 bps) with **DM-RDO12** (address 1).

ARION network with an extension module **DM-RDO12** is defined according to the following picture.

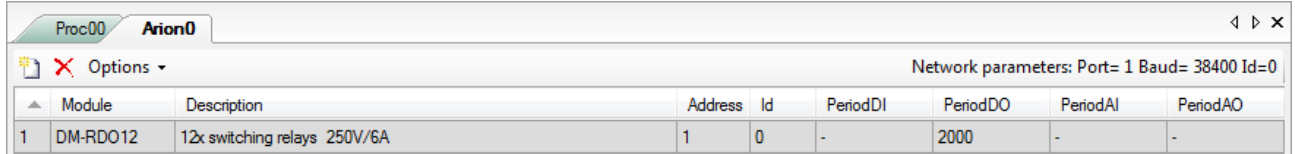

Fig. 23 – Definition of ARION network with **DM-RDO12** extension module

#### **Writing values into all relay outputs:**

**ARI\_DigOut 1, 0, 12, dataRDO, 0x0000**

This example is included in the attachment ap0025 en-xx.zip under the name arion\_p6\_en\_xx.dso.

# **4.7 Example No. 10 – Communication with DM-UI8DO8**

Realizing communication with ARION Protocol (port 1, 38,400 bps) with **DM-UI8DO8** (address 1) where the first four universal inputs are configured as analogue and the other four configured as digital. In terms of HW, the first four universal inputs are configured in the analogue mode according to the following table.

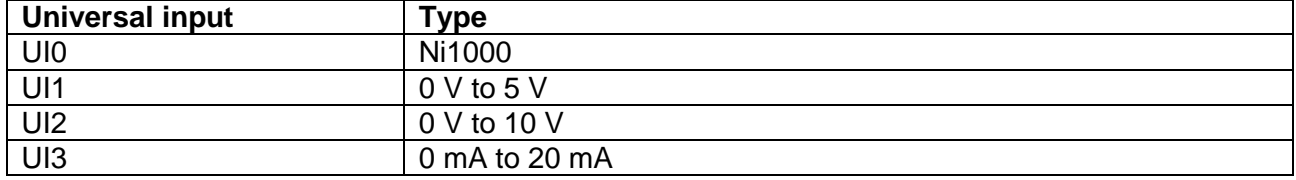

In this case, the ARION network with an extension module **DM-UI8DO8** is defined according to the following picture.

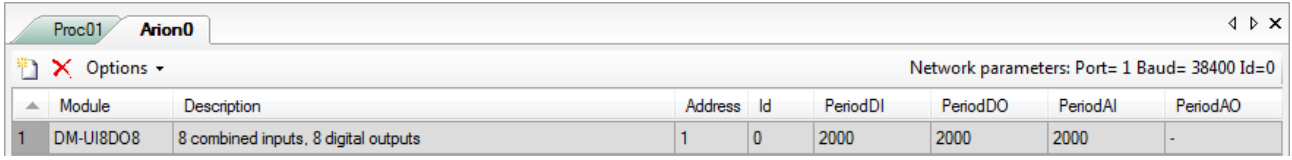

## Fig. 24 – Definition of ARION network with **DM-UI8DO8** extension module

#### **Writing values onto all digital outputs:**

**ARI\_DigOut 1, 0, 8, dataDO, 0x00000000**

#### **Reading the first four universal inputs in analogue mode**

**ARI\_AnIn 1, 0, 4, dataAI[0,0], paramUI[0,0], 10.000, 0.000, 10.000, 0.000, 10.000**

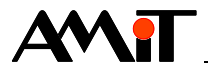

**//Converting measured voltage into temperature Ni1000U2T dataAI[0,0], UI0\_temperat, 6180, 15.000, 3920.000**

A single **ARI\_AnIn** module is used to read all four analogue inputs. Since individual signals use various constants for conversion into physical quantity, the matrix of conversion constant of 4 lines is specified in the parameter **Conversion** (each line for one universal input in analogue mode, see the following table). The module **Ni1000U2T** converts the value of AI0 input into temperature. The remaining values measured are converted to the range 0 to 100.

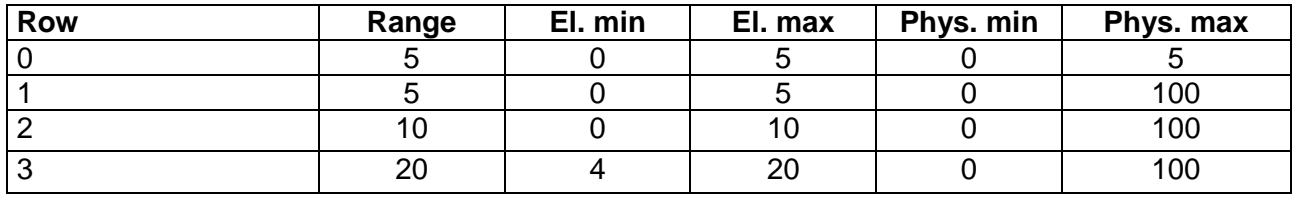

# **Values of paramUI matrix set**

#### *Attention*

*ARION network buffer values are zero after installing the application into the control system! If you use module Filtr1R to filter values measured, we recommend you process is only after establishing communication with module DM-UI8DO8 successfully (see chapter [Transfer status\)](#page-22-1).*

**Reading the other four universal inputs in digital mode**

**ARI\_DigIn 1, 4, dataDI[0,0], 0x00000000**

This example is included in the attachment ap0025\_en\_xx.zip under the name arion\_p10\_en\_xx.dso.

# **4.8 Example No. 11 – Communication with DM-UI8RDO8**

Realizing communication with ARION Protocol (port 1, 38,400 bps) with **DM-UI8RDO8** (address 1) where the first four universal inputs are configured as analogue and the other four configured as digital. In terms of HW, the first four universal inputs are configured in the analogue mode according to the following table.

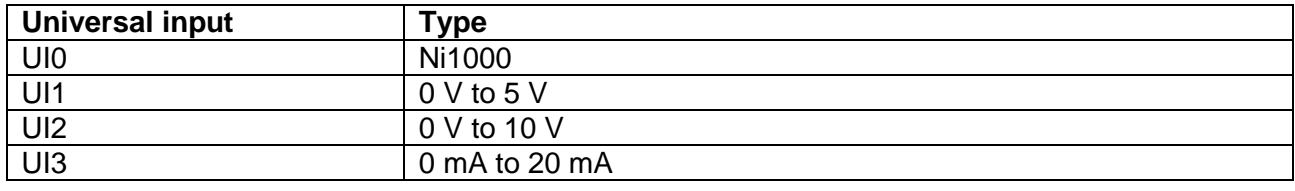

In this case, the ARION network with an extension module **DM-UI8RDO8** is defined according to the following picture.

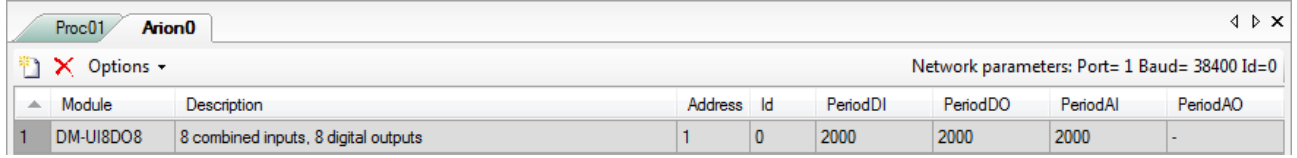

Fig. 25 – Definition of ARION network with **DM-UI8RDO8 extension module**

#### **Writing values into all relay outputs:**

**ARI\_DigOut 1, 0, 8, dataRDO, 0x00000000**

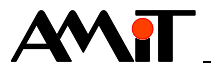

#### **Reading the first four universal inputs in analogue mode**

**ARI\_AnIn 1, 0, 4, dataAI[0,0], paramUI[0,0], 10.000, 0.000, 10.000, 0.000, 10.000 //Converting measured voltage into temperature Ni1000U2T dataAI[0,0], UI0\_temperat, 6180, 15.000, 3920.000**

A single ARI AnIn module is used to read all four analogue inputs. Since individual signals use various constants for conversion into physical quantity, the matrix of conversion constant of 4 lines is specified in the parameter **Conversion** (each line for one universal input in analogue mode, see the following table). The module **Ni1000U2T** converts the value of AI0 input into temperature. The remaining values measured are converted to the range 0 to 100.

## **Values of paramUI matrix set**

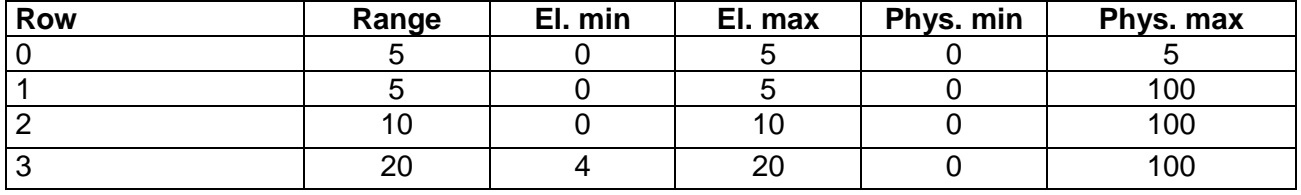

#### *Attention*

*ARION network buffer values are zero after installing the application into the control system! If you use module Filtr1R to filter values measured, we recommend you process is only after establishing communication with module DM-UI8RDO8 successfully (see chapter [Transfer status\)](#page-22-1).*

**Reading the other four universal inputs in digital mode**

**ARI\_DigIn 1, 4, dataDI[0,0], 0x00000000**

This example is included in the attachment ap0025 en-xx.zip under the name arion p11 en xx.dso.

# **4.9 Example No. 12 – Communication with DM-UI8AO8U**

Realizing communication with ARION Protocol (port 1, 38,400 bps) with **DM-UI8AO8U** (address 1) where the first four universal inputs are configured as analogue and the other four configured as digital. In terms of HW, the first four universal inputs are configured in the analogue mode according to the following table.

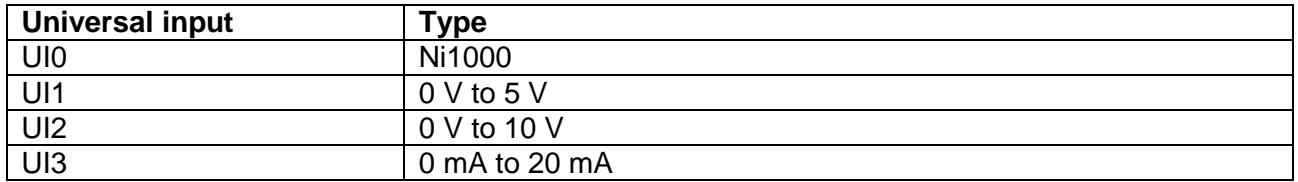

In this case, the ARION network with an extension module **DM-UI8AO8U** is defined according to the following picture.

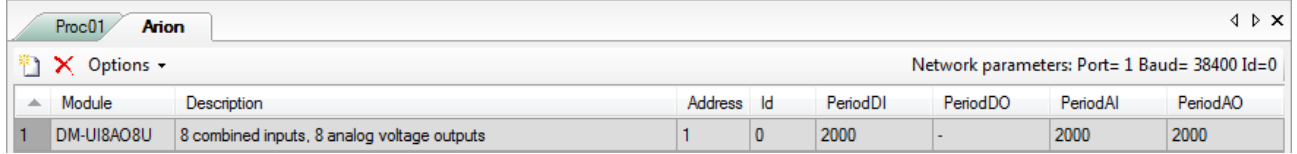

Fig. 26 – Definition of ARION network with **DM-UI8AO8U** extension module

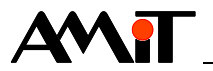

#### **Writing values into all analogue outputs:**

**ARI\_AnOut 1, 0, 8, dataAO[0,0], NONE[0,0], 10.000, 0.000, 10.000, 0.000, 100.000**

Individual signals use the same constants to convert into physical quantities, that is why it is not necessary to specify conversion constant matrices.

#### **Reading the first four universal inputs in analogue mode**

**ARI\_AnIn 1, 0, 4, dataAI[0,0], paramUI[0,0], 10.000, 0.000, 10.000, 0.000, 10.000 //Converting measured voltage into temperature Ni1000U2T dataAI[0,0], UI0\_temperat, 6180, 15.000, 3920.000**

A single ARI AnIn module is used to read all four analogue inputs. Since individual signals use various constants for conversion into physical quantity, the matrix of conversion constant of 4 lines is specified in the parameter **Conversion** (each line for one universal input in analogue mode, see the following table). The module **Ni1000U2T** converts the value of AI0 input into temperature. The remaining values measured are converted to the range 0 to 100.

## **Values of paramUI matrix set**

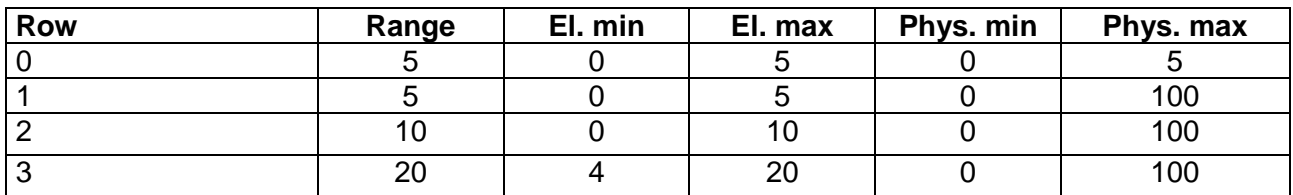

#### *Attention*

*ARION network buffer values are zero after installing the application into the control system! If you use module Filtr1R to filter values measured, we recommend you process is only after establishing communication with module DM-UI8AO8U successfully (see chapter [Transfer status\)](#page-22-1).*

#### **Reading the other four universal inputs in digital mode**

**ARI\_DigIn 1, 4, dataDI[0,0], 0x00000000**

This example is included in the attachment ap0025\_en\_xx.zip under the name arion\_p12\_en\_xx.dso.

# **4.10 Programmable on-wall controllers AMR-OP7x / AMR-OP6x**

These controllers come with firmware that allows measurement of ambient temperature, setting a request for temperature adjustment, learning / setting modes Auto / Comfort / Energy saving, or other values, depending on the firmware variation selected.

Unlike in modules of remote inputs and outputs, communication parameters (address, communication speed) are set directly on the display of **AMR-OP7x** or **AMR-OP6x** (see Operation manual.

# **4.10.1 Example 13 – Communication with AMR-OP7x / AMR-OP6x**

Realizing communication with ARION Protocol (port 1, 38,400 bps) with **AMR-OP7x** controller (or **AMR-OP6x** controller) at address 1 which comes with firmware produced by AMiT.

The ARION network with **AMR-OP7x** controller or **AMR-OP6x** controller is defined according to the following picture.

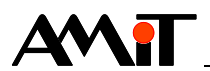

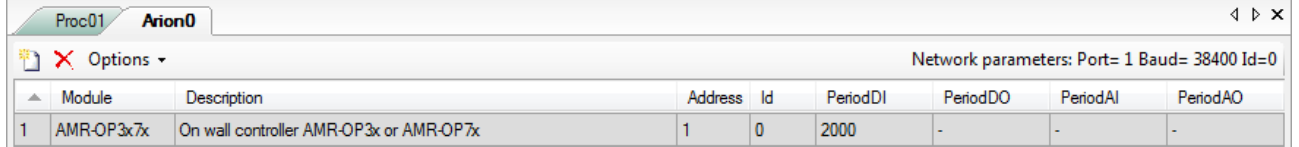

# Fig. 27 – Definition of ARION network with **AMR-OP7x / AMR-OP6x**

Module **AmrOp3x7xA** enables work with all controller values. You may both read and write data using this module (see the module description in the Help tab for the PseDet section, DetStudio environment).

#### **Reading / writing all values required**

**AmrOp3x7xA 1, OP\_State, 0, Ts, Tscor, RoomMode, FanMode, NONE.0, Ti, NONE**

This example is included in the attachment ap0025 en-xx.zip under the name arion\_p13\_en\_xx.dso.

# **4.11 Programmable on-wall controllers AMR-OP3x(A)**

These controllers come without firmware to facilitate communication with ARION network. However, there are sample projects available at [amitomation.com](http://www.amitomation.com/) in the section "Products / Sample projects / AMREG – sample projects" that allow reading / writing selected data from **AMR-OP3x(A)**. After implementing them into **AMR-OP3x(A)**, we can communicate with the controllers in the same way as described in the previous chapter on **AMR-OP7x**.

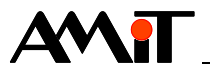

# **5 Most frequent problems**

# **5.1 Communication keeps failing**

# **Are all modules connected to power supply?**

If so, LED PWR is on on all modules.

# **Are all modules fully functional?**

If so, LED RUN blinks on all modules in intervals ca 2 s (1:1).

# **Is the communication speed and address of each module set correctly?**

If so, LED RxD i TxD are on or blink (with various periods and intervals) on appropriate modules. If only LED RxD blinks, it means that although the network is connected correctly, the communication speed or address on the given extension module on in software are not set correctly.

# **5.2 Communication has been established, but it is not reliable**

# **It is possible the communication network is overloaded.**

If so, LED TxD on the control system is on, or turns off for very brief periods of time.

- ◆ It is possible that the communication network has been overloaded by requests for connection loss detection (parameters **GuardTime** in the definition table) – we must extend their periods.
- ◆ This situation may occur with low communication period with modules connected, low communication speed and higher number of modules – we must increase the communication period or increase communication speed.

## **Strong interference may occur near the communication lines.**

We must lay the cabling of line RS485 in accordance with recommendations in the Application note AP0016 – Principles of RS485 interface usage and use suitable overvoltage protection.

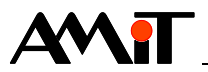

# **6 Technical support**

All information on communication in an Ethernet network will be provided by the technical support department of the company AMiT. Do not hesitate to contact the technical support via e-mail using the following address: **support@amit.cz**.

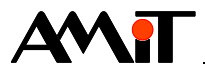

# **7 Warning**

The company AMiT, spol. s r.o. does not provide any warranty concerning the contents of this publication and reserves the right to change the document with no obligation to inform anyone or any authority about it.

This document can be copied and redistributed under following conditions:

- 1. The whole text (all pages) must be copied without making any modifications.
- 2. All redistributed copies must retain the AMiT, spol. s r.o. copyright notice and any other notices contained in the documentation.
- 3. This document must not be distributed for profit.

The names of products and companies used herein may be trademarks or registered trademarks of their respective owners.